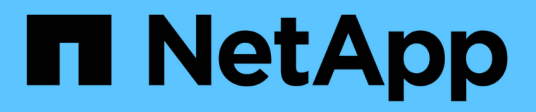

# **Konsistenzgruppen** ONTAP 9

NetApp April 24, 2024

This PDF was generated from https://docs.netapp.com/de-de/ontap/consistency-groups/index.html on April 24, 2024. Always check docs.netapp.com for the latest.

# **Inhalt**

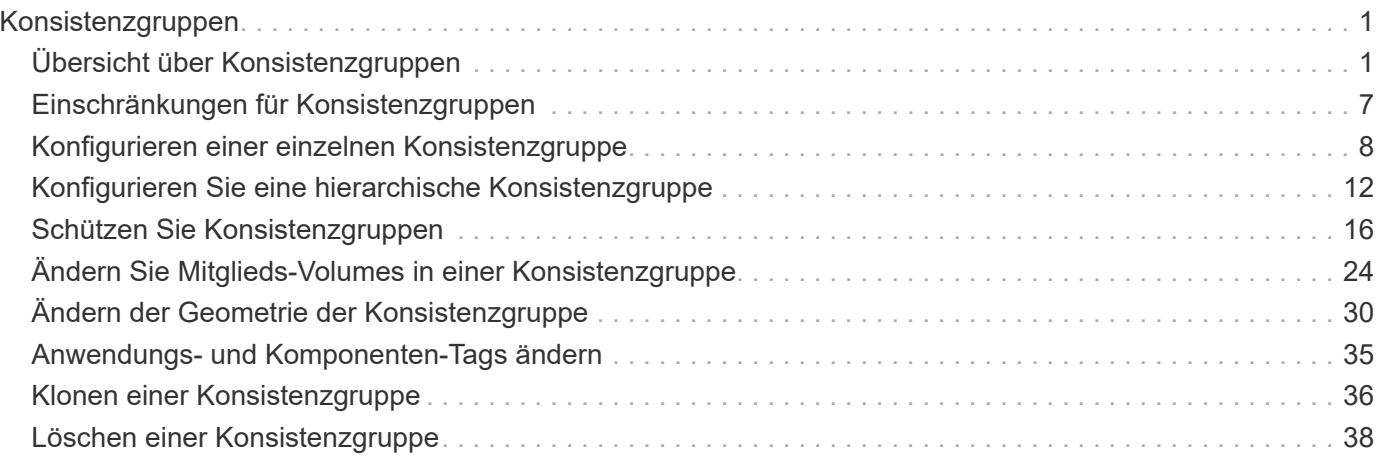

# <span id="page-2-0"></span>**Konsistenzgruppen**

# <span id="page-2-1"></span>**Übersicht über Konsistenzgruppen**

Eine Konsistenzgruppe ist eine Sammlung von Volumes, die als eine Einheit gemanagt werden. In ONTAP sorgen Konsistenzgruppen für ein einfaches Management und eine Garantie für die Sicherung eines Applikations-Workloads, der sich über mehrere Volumes erstreckt.

Sie können Konsistenzgruppen verwenden, um das Storage-Management zu vereinfachen. Stellen Sie sich vor, Sie verfügen über eine wichtige Datenbank mit zwanzig LUNs. Sie können die LUNs auf individueller Basis managen oder die LUNs als einzelnen Datensatz behandeln und sie in einer einzigen Konsistenzgruppe organisieren.

Konsistenzgruppen erleichtern das Management von Applikations-Workloads, sorgen dabei für einfach konfigurierte lokale und Remote-Sicherungsrichtlinien sowie gleichzeitige absturzkonsistente oder applikationskonsistente Snapshot Kopien einer Sammlung von Volumes zu einem bestimmten Zeitpunkt. Snapshot Kopien einer Consistency Groups ermöglichen die Wiederherstellung eines gesamten Applikations-Workloads.

# **Erfahren Sie mehr über Konsistenzgruppen**

Konsistenzgruppen unterstützen unabhängig vom Protokoll (NAS, SAN oder NVMe) jedes FlexVol Volume und können über die Rest-API von ONTAP oder im System Manager unter dem Menüpunkt **Storage > Konsistenzgruppen** gemanagt werden. Ab ONTAP 9.14.1 können Konsistenzgruppen über die ONTAP CLI verwaltet werden.

Consistency Groups können als einzelne Entitäten – als Sammlung von Volumes – oder in einer hierarchischen Beziehung existieren, die aus anderen Consistency Groups besteht. Einzelne Volumes können über eine eigene Snapshot-Richtlinie auf Volume-Granularität verfügen. Darüber hinaus kann es eine Snapshot Policy für die gesamte Konsistenzgruppe geben. Die Konsistenzgruppe kann nur eine SnapMirror Business Continuity (SM-BC) Beziehung und gemeinsame SM-BC Richtlinie haben, die zur Wiederherstellung der gesamten Konsistenzgruppe verwendet werden kann.

Im folgenden Diagramm wird veranschaulicht, wie Sie eine einzelne Konsistenzgruppe verwenden könnten. Die Daten für eine auf gehostete Applikation SVM1 Umfasst zwei Volumes: vol1 Und vol2. Eine Snapshot-Richtlinie auf der Konsistenzgruppe erfasst alle 15 Minuten Snapshot-Kopien der Daten.

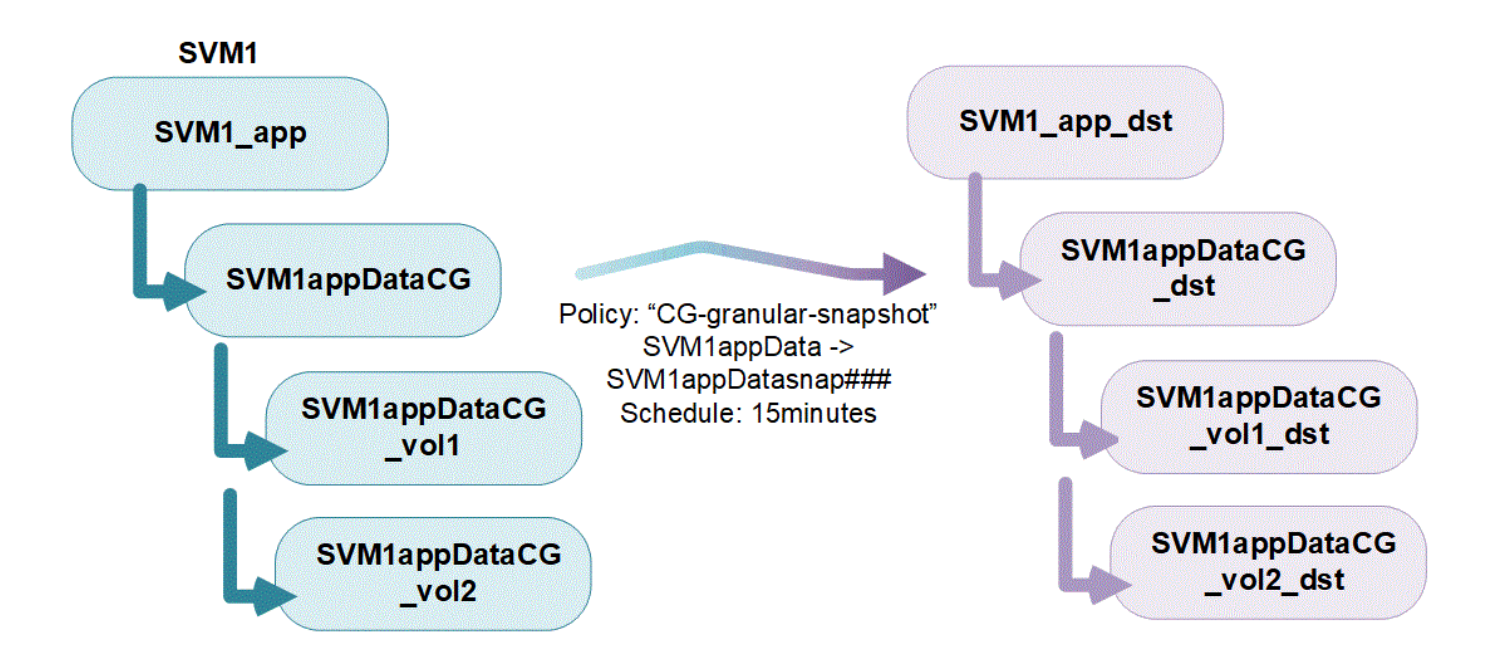

Bei größeren Applikations-Workloads sind möglicherweise mehrere Konsistenzgruppen erforderlich. In diesen Situationen können Sie hierarchische Konsistenzgruppen erstellen, wobei eine einzelne Konsistenzgruppe zu den untergeordneten Komponenten einer übergeordneten Konsistenzgruppe wird. Die übergeordnete Konsistenzgruppe kann bis zu fünf untergeordnete Konsistenzgruppen enthalten. Wie bei einzelnen Konsistenzgruppen kann eine Remote SM-BC-Sicherungsrichtlinie auf die gesamte Konfiguration von Konsistenzgruppen (übergeordnete und untergeordnete Elemente) angewendet werden, um den Applikations-Workload wiederherzustellen.

Im folgenden Beispiel wird eine Applikation auf gehostet SVM1. Der Administrator hat eine übergeordnete Konsistenzgruppe erstellt. SVM1\_app, Die zwei Child-Konsistenzgruppen umfasst: SVM1appDataCG Für die Daten und SVM1app\_logCG Für die Protokolle. Jede untergeordnete Konsistenzgruppe verfügt über eine eigene Snapshot-Richtlinie. Snapshot Kopien der Volumes in SVM1appDataCG Werden alle 15 Minuten gebraucht. Snapshots von SVM1app\_logCG Werden stündlich genommen. Die übergeordnete Konsistenzgruppe SVM1\_app Hat eine SM-BC-Richtlinie, die die Daten repliziert, um einen kontinuierlichen Service im Notfall zu gewährleisten.

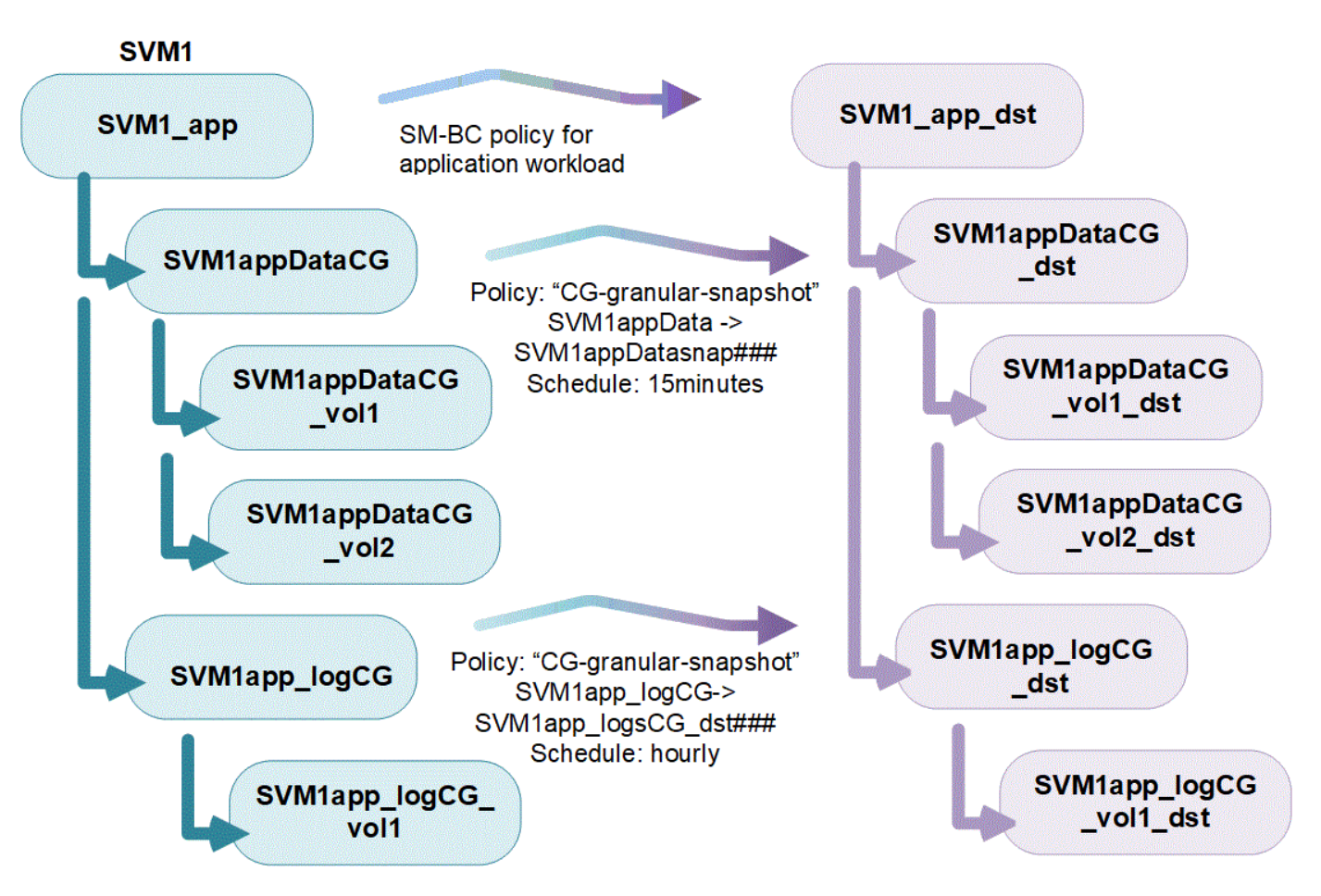

Ab ONTAP 9.12.1 unterstützen Konsistenzgruppen [Klonen](#page-37-0) Und die Mitglieder der Konsistenz durch ändern [Hinzufügen oder Entfernen von Volumes](#page-25-0) Sowohl in System Manager als auch in der ONTAP REST API. Ab ONTAP 9.12.1 unterstützt die ONTAP-REST-API zudem:

- Erstellen von Konsistenzgruppen mit neuen NFS- oder SMB-Volumes oder NVMe-Namespaces
- Vorhandene Konsistenzgruppen werden neu oder vorhandene NFS- oder SMB-Volumes oder NVMe-Namespaces hinzugefügt.

Weitere Informationen zur ONTAP REST API finden Sie unter ["Referenzdokumentation zur ONTAP REST-](https://docs.netapp.com/us-en/ontap-automation/reference/api_reference.html#access-a-copy-of-the-ontap-rest-api-reference-documentation)[API".](https://docs.netapp.com/us-en/ontap-automation/reference/api_reference.html#access-a-copy-of-the-ontap-rest-api-reference-documentation)

# **Überwachen von Konsistenzgruppen**

Ab ONTAP 9.13.1 bieten Konsistenzgruppen das Kapazitäts- und Performance-Monitoring in Echtzeit sowie darüber hinaus Erkenntnisse zur Performance von Applikationen und einzelnen Konsistenzgruppen.

Die Überwachungsdaten werden alle fünf Minuten aktualisiert und bis zu einem Jahr aufbewahrt. Sie können Metriken verfolgen für:

- Performance: IOPS, Latenz und Durchsatz
- Kapazität: Größe, genutzte logische Kapazität, verfügbar

Sie können Überwachungsdaten auf der Registerkarte **Übersicht** des Consistency Group Menüs in System Manager anzeigen oder in der REST API anfordern. Ab ONTAP 9.14.1 können Sie Konsistenzgruppenmetriken mit der CLI mithilfe von anzeigen consistency-group metrics show Befehl.

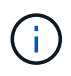

In ONTAP 9.13.1 können Sie Verlaufsmetriken nur mit der REST-API abrufen. Ab ONTAP 9.14.1 sind auch Verlaufsmetriken in System Manager verfügbar.

# **Schützen Sie Konsistenzgruppen**

Konsistenzgruppen bieten Schutz über:

- Snapshot-Richtlinien
- [SnapMirror Business Continuity \(SM-BC\)](https://docs.netapp.com/de-de/ontap/smbc/index.html)
- [mcc] (Ab ONTAP 9.11.1)
- [SnapMirror asynchron](https://docs.netapp.com/de-de/ontap/data-protection/snapmirror-disaster-recovery-concept.html) (Ab ONTAP 9.13.1)
- ["Disaster Recovery für SVM"](https://docs.netapp.com/de-de/ontap/data-protection/snapmirror-svm-replication-concept.html) (Ab ONTAP 9.14.1)

Das Erstellen einer Konsistenzgruppe aktiviert den Schutz nicht automatisch. Richtlinien für den lokalen und Remote-Schutz können beim Erstellen einer Konsistenzgruppe oder nach dem Erstellen festgelegt werden.

Informationen zum Konfigurieren von Schutz für eine Konsistenzgruppe finden Sie unter ["Sichern einer](#page-17-0) [Konsistenzgruppe".](#page-17-0)

Um die Remote-Sicherung zu nutzen, müssen Sie die Anforderungen für erfüllen [SnapMirror für Business](https://docs.netapp.com/de-de/ontap/smbc/smbc_plan_prerequisites.html#licensing) [Continuity-Implementierungen](https://docs.netapp.com/de-de/ontap/smbc/smbc_plan_prerequisites.html#licensing).

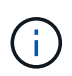

SM-BC-Beziehungen können nicht auf Volumes eingerichtet werden, die für den NAS-Zugriff gemountet sind.

# **Konsistenzgruppen in MetroCluster Konfigurationen**

Ab ONTAP 9.11.1 können Sie Konsistenzgruppen mit neuen Volumes auf einem Cluster innerhalb einer MetroCluster Konfiguration bereitstellen. Diese Volumes werden auf gespiegelten Aggregaten bereitgestellt.

Nachdem sie bereitgestellt wurden, können Sie Volumes, die mit Konsistenzgruppen verbunden sind, zwischen gespiegelten und nicht gespiegelten Aggregaten verschieben. Daher können sich Volumes, die mit Konsistenzgruppen verbunden sind, auf gespiegelten Aggregaten, nicht gespiegelten Aggregaten oder beidem befinden. Sie können gespiegelte Aggregate mit Volumes von Konsistenzgruppen ändern, um nicht gespiegelt zu werden. Auf ähnliche Weise können Sie nicht gespiegelte Aggregate ändern, die mit Konsistenzgruppen verknüpfte Volumes enthalten, um die Spiegelung zu ermöglichen.

Volumes und Snapshot Kopien, die zu Konsistenzgruppen zugeordnet sind, die auf gespiegelten Aggregaten platziert werden, werden am Remote-Standort (Standort B) repliziert. Der Inhalt der Volumes auf Standort B garantiert der Konsistenzgruppe eine Schreibreihenfolge, bei einem Ausfall können Sie eine Wiederherstellung von Standort B durchführen. Sie können mithilfe der Konsistenzgruppe auf Snapshot Kopien von Konsistenzgruppen und System Manager auf Clustern zugreifen, auf denen ONTAP 9.11.1 oder höher ausgeführt wird. Ab ONTAP 9.14.1 können Sie auch über die ONTAP CLI auf Snapshot Kopien zugreifen.

Wenn sich einige oder alle Volumes einer Konsistenzgruppe auf nicht gespiegelten Aggregaten befinden, die derzeit nicht zugänglich sind, WERDEN VORGÄNGE in der Konsistenzgruppe ANGEZEIGT, so als ob die lokalen Volumes oder Hosting-Aggregate offline sind.

#### **Konfigurationen von Konsistenzgruppen für die Replikation**

Wenn Standort B ONTAP 9.10.1 oder eine frühere Version ausführt, werden nur die Volumes repliziert, die mit

den Konsistenzgruppen in gespiegelten Aggregaten verknüpft sind Die Konfigurationen der Konsistenzgruppen werden nur an Standort B repliziert, wenn auf beiden Standorten ONTAP 9.11.1 oder höher ausgeführt wird. Nachdem Standort B auf ONTAP 9.11.1 aktualisiert wurde, werden die Daten für Konsistenzgruppen auf Standort A repliziert, bei denen alle zugehörigen Volumes in gespiegelten Aggregaten platziert sind

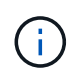

Es wird empfohlen, dass Sie für gespiegelte Aggregate mindestens 20 % freien Speicherplatz freihalten, um so optimale Storage Performance und Verfügbarkeit zu erzielen. Obwohl die Empfehlung 10 % für nicht gespiegelte Aggregate ist, können die zusätzlichen 10 % des Speicherplatzes vom Dateisystem verwendet werden, um inkrementelle Änderungen aufzunehmen. Inkrementelle Änderungen erhöhen die Speicherplatzauslastung für gespiegelte Aggregate aufgrund der Snapshot-basierten Architektur von ONTAP, die auf dem Copy-on-Write basiert. Die Nichteinhaltung dieser Best Practices kann sich negativ auf die Performance auswirken.

# **Upgrade-Überlegungen**

Consistency Groups, die mit SM-BC in ONTAP 9.8 und 9.9.1 erstellt wurden, werden beim Upgrade auf ONTAP 9.10.1 oder höher automatisch aktualisiert und unter **Speicher > Consistency Groups** im System Manager oder der ONTAP REST API verwaltet. Weitere Informationen zum Upgrade von ONTAP 9.8 oder 9.9.1 finden Sie unter ["SM-BC Upgrade und Überlegungen zurücksetzen"](https://docs.netapp.com/de-de/ontap/smbc/smbc_admin_upgrade_and_revert_considerations.html).

In der REST-API erstellte Snapshot Kopien von Konsistenzgruppen können über die Konsistenzgruppenschnittstelle von System Manager und über REST-API-Endpunkte von Konsistenzgruppen gemanagt werden. Ab ONTAP 9.14.1 können Konsistenzgruppen-Snapshots auch über die ONTAP-CLI verwaltet werden.

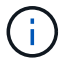

Snapshot Kopien werden mit den ONTAPI Befehlen erstellt cg-start Und cg-commit Sie werden als Snapshots der Konsistenzgruppe erkannt und können daher nicht über die Konsistenzgruppenschnittstelle von System Manager oder die Endpunkte der Konsistenzgruppe in der ONTAP REST API gemanagt werden. Ab ONTAP 9.14.1 können diese Snapshot-Kopien unter Verwendung einer asynchronen SnapMirror Richtlinie auf das Ziel-Volume gespiegelt werden. Weitere Informationen finden Sie unter [Konfigurieren Sie den asynchronen SnapMirror](#page-17-0) [Schutz](#page-17-0).

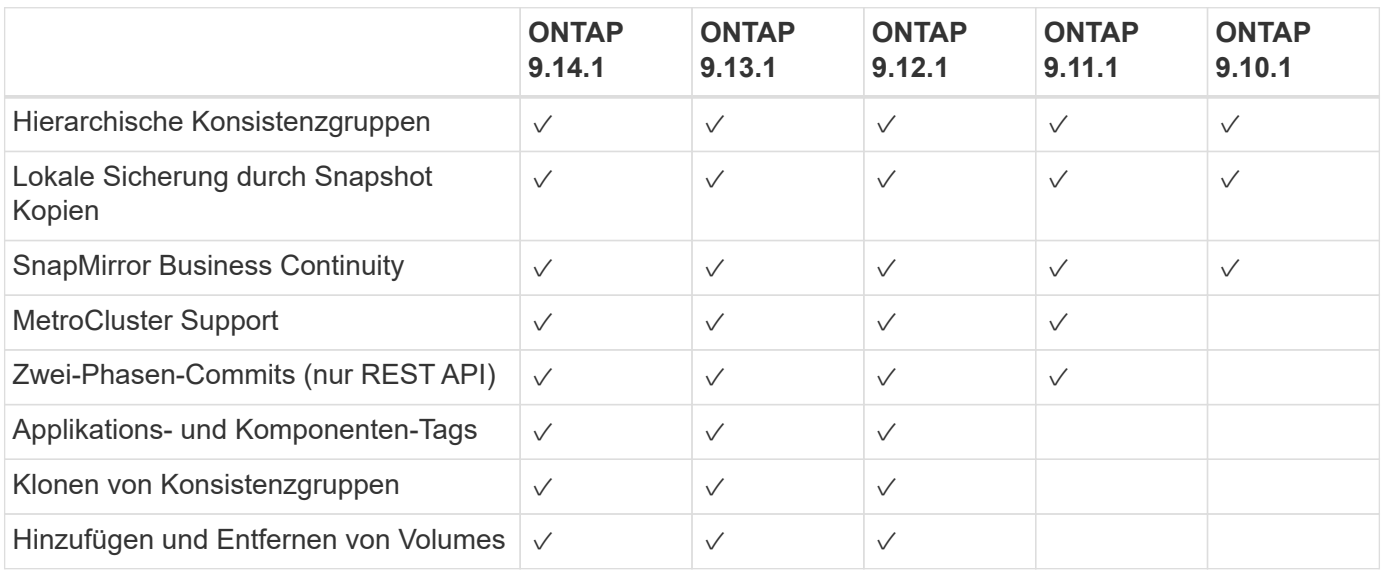

# **Unterstützte Funktionen von Version**

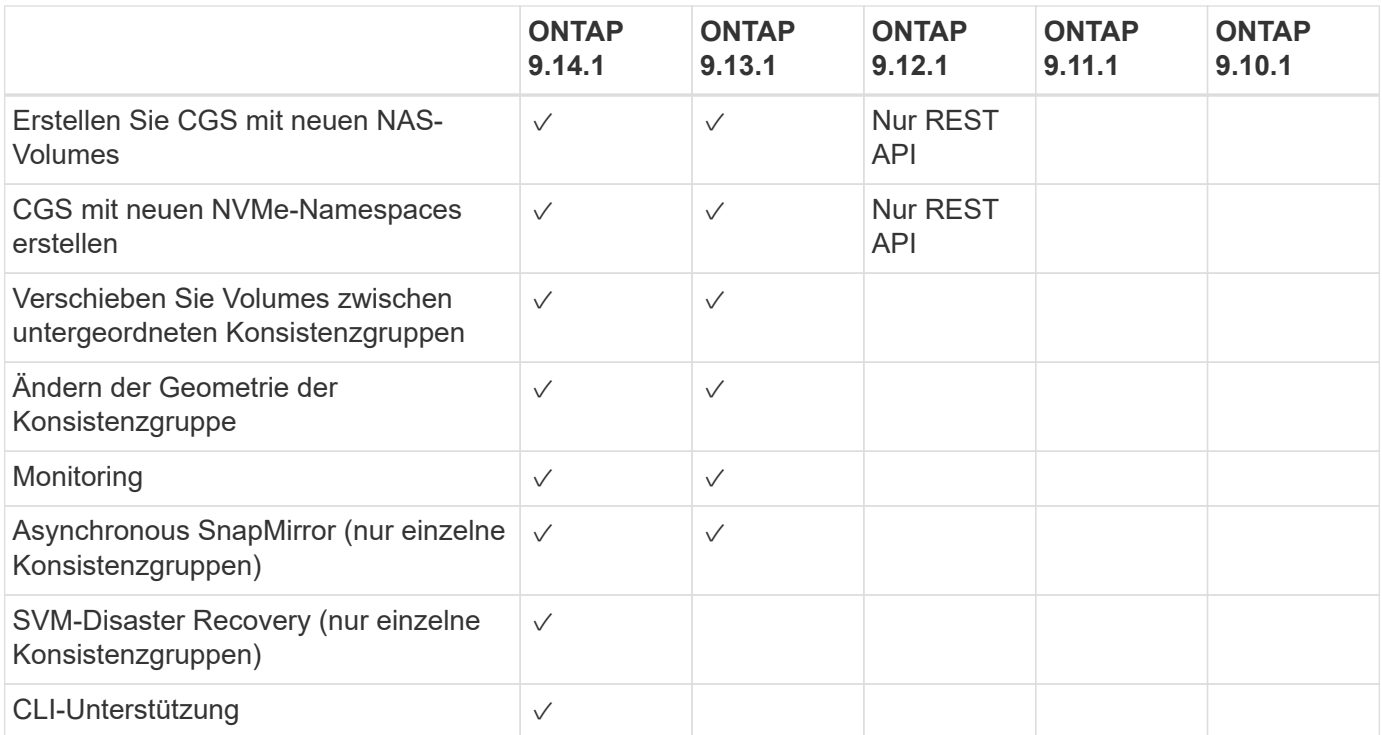

# **Weitere Informationen zu Konsistenzgruppen**

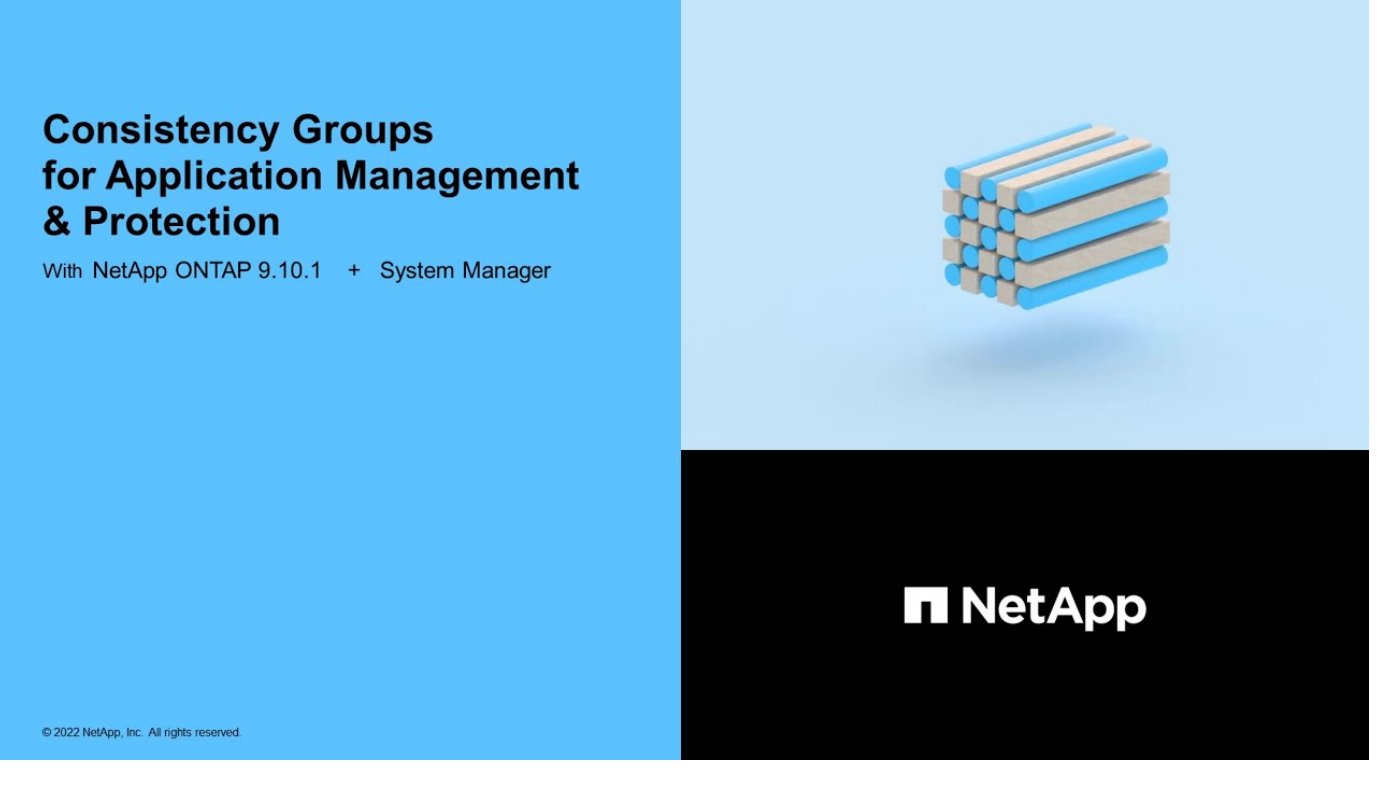

### **Weitere Informationen**

- ["Dokumentation zur ONTAP-Automatisierung"](https://docs.netapp.com/us-en/ontap-automation/)
- [SnapMirror Business Continuity](https://docs.netapp.com/de-de/ontap/smbc/index.html)
- [Grundlagen der asynchronen SnapMirror Disaster Recovery](https://docs.netapp.com/de-de/ontap/data-protection/snapmirror-disaster-recovery-concept.html)
- ["MetroCluster-Dokumentation"](https://docs.netapp.com/us-en/ontap-metrocluster/)

# <span id="page-8-0"></span>**Einschränkungen für Konsistenzgruppen**

Berücksichtigen Sie beim Planen und Verwalten von Konsistenzgruppen Objektbeschränkungen im Umfang des Clusters und der übergeordneten oder untergeordneten Konsistenzgruppe.

# **Erzwungene Grenzwerte**

In der folgenden Tabelle werden die Grenzwerte für Konsistenzgruppen aufgeführt. Für Konsistenzgruppen, die SnapMirror Business Continuity (SM-BC) verwenden, gelten gesonderte Einschränkungen. Weitere Informationen finden Sie unter ["SM-BC Einschränkungen und Einschränkungen nach Limits"](https://docs.netapp.com/de-de/ontap/smbc/considerations-limits.html).

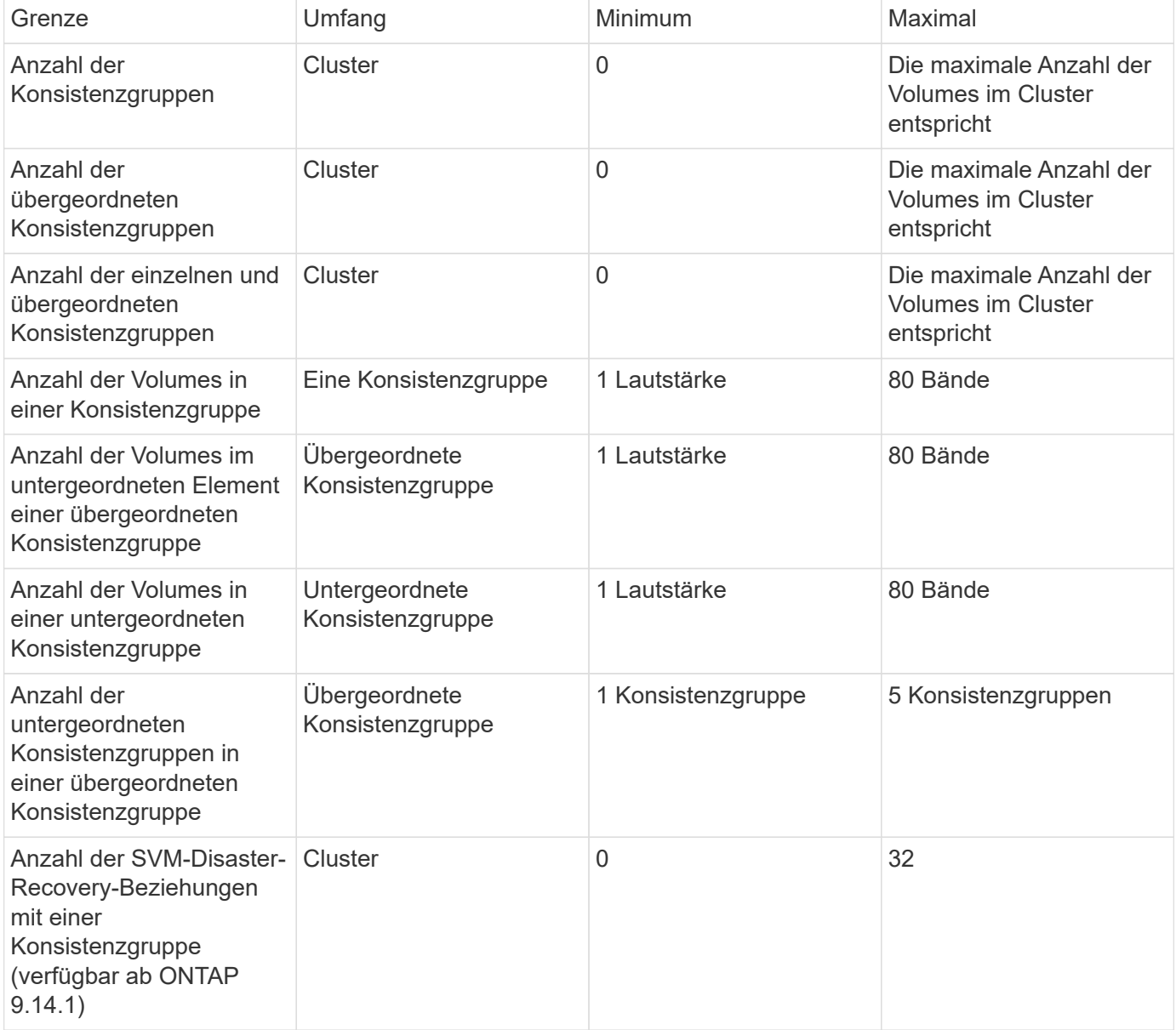

# **Nicht erzwungene Grenzwerte**

Der Zeitplan für unterstützte Snapshot Kopien in Konsistenzgruppen beträgt mindestens 30 Minuten. Diese Grundlage basiert auf ["Tests für FlexGroups"](https://www.netapp.com/media/12385-tr4571.pdf), Die dieselbe Snapshot-Infrastruktur wie Konsistenzgruppen verwenden.

# <span id="page-9-0"></span>**Konfigurieren einer einzelnen Konsistenzgruppe**

Konsistenzgruppen können mit vorhandenen Volumes oder neuen LUNs oder Volumes erstellt werden (je nach Version der ONTAP). Ein Volume oder eine LUN kann jeweils nur einer Konsistenzgruppe zugeordnet werden.

# **Über diese Aufgabe**

• In ONTAP 9.10.1 bis 9.11.1 wird das Ändern der Mitglieds-Volumes einer Konsistenzgruppe nach dem Erstellen nicht unterstützt.

Ab ONTAP 9.12.1 können Sie die Mitglieds-Volumes einer Konsistenzgruppe ändern. Weitere Informationen zu diesem Prozess finden Sie unter [Ändern einer Konsistenzgruppe](#page-25-0).

# **Erstellen einer Konsistenzgruppe mit neuen LUNs oder Volumes**

In ONTAP 9.10.1 bis 9.12.1 können Sie eine Konsistenzgruppe erstellen, die neue LUNs verwendet. Ab ONTAP 9.13.1 unterstützt System Manager auch das Erstellen einer Konsistenzgruppe mit neuen NVMe-Namespaces oder neuen NAS-Volumes. (Ab ONTAP 9.12.1 wird dies auch in der ONTAP-REST-API unterstützt.)

# **Schritte**

- 1. Wählen Sie **Storage > Consistency Groups** aus.
- 2. Wählen Sie **+Add** und wählen Sie dann das Protokoll für Ihr Speicherobjekt aus.

In ONTAP 9.10.1 bis 9.12.1 ist die einzige Option für ein neues Speicherobjekt **mit neuen LUNs**. Ab ONTAP 9.13.1 unterstützt System Manager das Erstellen von Konsistenzgruppen mit neuen NVMe-Namespaces und neuen NAS-Volumes.

- 3. Benennen Sie die Konsistenzgruppe. Geben Sie die Anzahl der Volumes oder LUNs und die Kapazität pro Volume oder LUN an.
	- a. **Anwendungstyp**: Wenn Sie ONTAP 9.12.1 oder höher verwenden, wählen Sie einen Anwendungstyp aus. Wenn kein Wert ausgewählt ist, wird der Konsistenzgruppe standardmäßig der Typ von **Other** zugewiesen. Erfahren Sie mehr über das Tagging von Konsistenz in [Applikations- und Komponenten-Tags.](#page-36-0) Wenn Sie eine Consistency Group mit einer Remote-Schutz-Policy erstellen möchten, müssen Sie **andere** verwenden.
	- b. Für **Neue LUNs**: Wählen Sie das Host-Betriebssystem und das LUN-Format aus. Geben Sie die Informationen zum Host-Initiator ein.
	- c. Für **Neue NAS-Volumes**: Wählen Sie die entsprechende Exportoption (NFS oder SMB/CIFS) basierend auf der NAS-Konfiguration Ihrer SVM.
	- d. Für **Neue NVMe-Namespaces**: Wählen Sie das Host-Betriebssystem und das NVMe-Subsystem aus.
- 4. Um Schutzrichtlinien zu konfigurieren, fügen Sie eine untergeordnete Consistency Group hinzu, oder wählen Sie **Weitere Optionen** aus.
- 5. Wählen Sie **Speichern**.
- 6. Bestätigen Sie, dass Ihre Konsistenzgruppe erstellt wurde, indem Sie zum Hauptmenü der Konsistenzgruppe zurückkehren. Dort wird sie nach Abschluss des Jobs angezeigt. Wenn Sie eine Schutzrichtlinie festlegen, wissen Sie, dass sie angewendet wurde, wenn Sie unter der entsprechenden Richtlinie, Remote oder lokal, einen grünen Schild sehen.

# **CLI**

Ab ONTAP 9.14.1 können Sie mithilfe der ONTAP CLI eine neue Konsistenzgruppe mit neuen Volumes erstellen. Die spezifischen Parameter hängen davon ab, ob die Volumes SAN, NVMe oder NFS sind.

#### **Erstellen Sie eine Konsistenzgruppe mit NFS-Volumes**

1. Erstellen Sie die Konsistenzgruppe:

```
consistency-group create -vserver SVM_name -consistency-group consistency-
group-name -volume volume-prefix -volume-count number -size size -export
-policy policy_name
```
#### **Erstellen einer Konsistenzgruppe mit SAN-Volumes**

1. Erstellen Sie die Konsistenzgruppe:

```
consistency-group create -vserver SVM_name -consistency-group consistency-
group-name -lun lun_name -size size -lun-count number -igroup igroup_name
```
#### **Erstellen einer Konsistenzgruppe mit NVMe-Namespaces**

1. Erstellen Sie die Konsistenzgruppe:

```
consistency-group create -vserver SVM_name -consistency-group
consistency_group_name -namespace namespace_name -volume-count number
-namespace-count number -size size -subsystem subsystem_name
```
### **Nachdem Sie fertig sind**

1. Überprüfen Sie, ob Ihre Konsistenzgruppe mit erstellt wurde consistency-group show Befehl.

# **Erstellen einer Konsistenzgruppe mit vorhandenen Volumes**

Sie können vorhandene Volumes zum Erstellen einer Konsistenzgruppe verwenden.

# **Schritte**

- 1. Wählen Sie **Storage > Consistency Groups** aus.
- 2. Wählen Sie **+Add** und dann **mit vorhandenen Volumes** aus.
- 3. Benennen Sie die Konsistenzgruppe, und wählen Sie die Storage-VM aus.
	- a. **Anwendungstyp**: Wenn Sie ONTAP 9.12.1 oder höher verwenden, wählen Sie einen Anwendungstyp aus. Wenn kein Wert ausgewählt ist, wird der Konsistenzgruppe standardmäßig der Typ von **Other** zugewiesen. Erfahren Sie mehr über das Tagging von Konsistenz in [Applikations- und Komponenten-Tags.](#page-36-0) Wenn die Konsistenzgruppe eine SM-BC Beziehung hat, müssen Sie **andere** verwenden.
- 4. Wählen Sie die vorhandenen Volumes aus, die einbezogen werden sollen. Nur Volumes, die nicht bereits zu einer Konsistenzgruppe gehören, können ausgewählt werden.

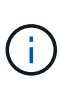

Beim Erstellen einer Konsistenzgruppe mit vorhandenen Volumes unterstützt die Konsistenzgruppe FlexVol Volumes. Volumes mit asynchronen oder synchronen SnapMirror Beziehungen können zu Konsistenzgruppen hinzugefügt werden, sind aber nicht kompatibel mit Konsistenzgruppen. Konsistenzgruppen unterstützen keine S3- Buckets oder Storage-VMs mit SVMDR-Beziehungen.

- 5. Wählen Sie **Speichern**.
- 6. Überprüfen Sie, ob die Konsistenzgruppe erstellt wurde, indem Sie zum Hauptmenü der Konsistenzgruppe zurückkehren, wo sie nach Abschluss des ONTAP-Jobs angezeigt wird. Wenn Sie eine Schutzrichtlinie ausgewählt haben, bestätigen Sie, dass sie richtig eingestellt wurde, indem Sie Ihre Konsistenzgruppe im Menü auswählen. Wenn Sie eine Schutzrichtlinie festlegen, wissen Sie, dass sie angewendet wurde, wenn Sie unter der entsprechenden Richtlinie, Remote oder lokal, einen grünen Schild sehen.

# **CLI**

Ab ONTAP 9.14.1 können Sie mithilfe der ONTAP CLI eine Konsistenzgruppe mit vorhandenen Volumes erstellen.

#### **Schritte**

1. Stellen Sie das aus consistency-group create Befehl. Der -volumes Der Parameter akzeptiert eine kommagetrennte Liste von Volume-Namen.

consistency-group create -vserver *SVM\_name* -consistency-group *consistencygroup-name* -volume *volumes*

2. Zeigen Sie mithilfe der die Konsistenzgruppe an consistency-group show Befehl.

# **Nächste Schritte**

- [Sichern einer Konsistenzgruppe](#page-17-0)
- [Ändern einer Konsistenzgruppe](#page-25-0)
- [Klonen einer Konsistenzgruppe](#page-37-0)

# <span id="page-13-0"></span>**Konfigurieren Sie eine hierarchische Konsistenzgruppe**

Mithilfe von hierarchischen Konsistenzgruppen können Sie große Workloads über mehrere Volumes hinweg managen, indem Sie eine übergeordnete Konsistenzgruppe erstellen, die als übergeordnete Konsistenzgruppe für untergeordnete Konsistenzgruppen dient.

Hierarchische Konsistenzgruppen verfügen über ein übergeordnetes Objekt, das bis zu fünf individuelle Konsistenzgruppen umfassen kann. Hierarchische Konsistenzgruppen können unterschiedliche lokale Snapshot-Richtlinien über Konsistenzgruppen oder einzelne Volumes hinweg unterstützen. Wenn Sie eine Remote-Schutzrichtlinie verwenden, gilt diese für die gesamte hierarchische Konsistenzgruppe (übergeordnete und untergeordnete Elemente).

Ab ONTAP 9.13.1 ist dies möglich [Ändern Sie die Geometrie der Konsistenzgruppen](#page-31-0) Und [Verschieben Sie](#page-25-0) [Volumes zwischen untergeordneten Konsistenzgruppen](#page-25-0).

Informationen zu Objektbeschränkungen für Konsistenzgruppen finden Sie unter [Objektbeschränkungen für](#page-8-0) [Konsistenzgruppen](#page-8-0).

# **Hierarchische Konsistenzgruppe mit neuen LUNs oder Volumes erstellen**

Beim Erstellen einer hierarchischen Konsistenzgruppe können Sie sie mit neuen LUNs füllen. Ab ONTAP 9.13.1 können auch neue NVMe-Namespaces und NAS-Volumes verwendet werden.

# **Schritte**

- 1. Wählen Sie **Storage > Consistency Groups** aus.
- 2. Wählen Sie **+Add** und wählen Sie dann das Protokoll für Ihr Speicherobjekt aus.

In ONTAP 9.10.1 bis 9.12.1 ist die einzige Option für ein neues Speicherobjekt **mit neuen LUNs**. Ab ONTAP 9.13.1 unterstützt System Manager das Erstellen von Konsistenzgruppen mit neuen NVMe-Namespaces und neuen NAS-Volumes.

- 3. Benennen Sie die Konsistenzgruppe. Geben Sie die Anzahl der Volumes oder LUNs und die Kapazität pro Volume oder LUN an.
	- a. **Anwendungstyp**: Wenn Sie ONTAP 9.12.1 oder höher verwenden, wählen Sie einen Anwendungstyp aus. Wenn kein Wert ausgewählt ist, wird der Konsistenzgruppe standardmäßig der Typ von **Other** zugewiesen. Erfahren Sie mehr über das Tagging von Konsistenz in [Applikations- und Komponenten-Tags.](#page-36-0) Wenn Sie eine Richtlinie für den Remote-Schutz verwenden möchten, müssen Sie **andere** wählen.
- 4. Wählen Sie das Host-Betriebssystem und das LUN-Format aus. Geben Sie die Informationen zum Host-Initiator ein.
	- a. Für **Neue LUNs**: Wählen Sie das Host-Betriebssystem und das LUN-Format aus. Geben Sie die Informationen zum Host-Initiator ein.
	- b. Für **Neue NAS-Volumes**: Wählen Sie die entsprechende Exportoption (NFS oder SMB/CIFS) basierend auf der NAS-Konfiguration Ihrer SVM.
	- c. Für **Neue NVMe-Namespaces**: Wählen Sie das Host-Betriebssystem und das NVMe-Subsystem aus.
- 5. Um eine untergeordnete Consistency Group hinzuzufügen, wählen Sie **More options** und dann **+Add child Consistency Group** aus.
- 6. Wählen Sie das Performance-Level, die Anzahl der LUNs oder Volumes und die Kapazität pro LUN oder Volume aus. Legen Sie die entsprechenden Exportkonfigurationen oder Betriebssysteminformationen auf der Grundlage des verwendeten Protokolls fest.
- 7. Wählen Sie optional eine lokale Snapshot-Richtlinie aus und legen Sie die Zugriffsberechtigungen fest.
- 8. Wiederholen Sie dies für bis zu fünf Child-Konsistenzgruppen.
- 9. Wählen Sie **Speichern**.
- 10. Überprüfen Sie, ob die Konsistenzgruppe erstellt wurde, indem Sie zum Hauptmenü der Konsistenzgruppe zurückkehren, wo sie nach Abschluss des ONTAP-Jobs angezeigt wird. Wenn Sie eine Schutzrichtlinie festlegen, achten Sie auf die entsprechende Richtlinie, Remote oder lokal, die einen grünen Schild mit einem Häkchen anzeigen soll.

# **CLI**

Ab ONTAP 9.14.1 können Sie mithilfe der CLI eine neue hierarchische Konsistenzgruppe erstellen.

# **Schritt**

1. Erstellen Sie die neue Konsistenzgruppe mit consistency-group create Befehl.

Der volume-count Parameter legt die Anzahl der Volumes in der jeweiligen untergeordneten Konsistenzgruppe fest. Sie können eine übergeordnete Konsistenzgruppe mit maximal fünf untergeordneten Konsistenzgruppen erstellen.

```
consistency-group create -vserver SVM_name -consistency-group
consistency_group_name -parent-consistency-group
parent_consistency_group_name -cg-count number_of_child_consistency_groups
-volume volume_prefix -volume-count number -size size -export-policy
policy_name -storage-service extreme
```
# **Erstellen einer hierarchischen Konsistenzgruppe mit vorhandenen Volumes**

Vorhandene Volumes können in einer hierarchischen Konsistenzgruppe organisiert werden.

# **Schritte**

- 1. Wählen Sie **Storage > Consistency Groups** aus.
- 2. Wählen Sie **+Add** und dann **mit vorhandenen Volumes** aus.
- 3. Wählen Sie die Storage-VM aus.
- 4. Wählen Sie die vorhandenen Volumes aus, die einbezogen werden sollen. Nur Volumes, die nicht bereits zu einer Konsistenzgruppe gehören, können ausgewählt werden.
- 5. Um eine untergeordnete Consistency Group hinzuzufügen, wählen Sie **+Child Consistency Group** hinzufügen. Erstellen Sie die erforderlichen Konsistenzgruppen, die automatisch benannt werden.
	- a. **Komponententyp**: Wenn Sie ONTAP 9.12.1 oder höher verwenden, wählen Sie einen Komponententyp von "Daten", "Logs" oder "Sonstige" aus. Wenn kein Wert ausgewählt ist, wird der Konsistenzgruppe standardmäßig der Typ von **Other** zugewiesen. Erfahren Sie mehr über das Tagging von Konsistenz in [Applikations- und Komponenten-Tags](#page-36-0). Wenn Sie eine Richtlinie für den Remote-Schutz verwenden möchten, müssen Sie **andere** verwenden.
- 6. Weisen Sie jeder Konsistenzgruppe vorhandene Volumes zu.
- 7. Wählen Sie optional eine lokale Snapshot-Richtlinie aus.
- 8. Wiederholen Sie dies für bis zu fünf Child-Konsistenzgruppen.
- 9. Wählen Sie **Speichern**.
- 10. Überprüfen Sie, ob die Konsistenzgruppe erstellt wurde, indem Sie zum Hauptmenü der Konsistenzgruppe zurückkehren, wo sie nach Abschluss des ONTAP-Jobs angezeigt wird. Wenn Sie eine Schutzrichtlinie ausgewählt haben, bestätigen Sie, dass die Richtlinie richtig eingestellt wurde, indem Sie Ihre Konsistenzgruppe aus dem Menü auswählen. Unter dem entsprechenden Richtlinientyp wird ein grüner Schild mit einem Häkchen angezeigt.

# **CLI**

Ab ONTAP 9.14.1 können Sie mithilfe der CLI eine hierarchische Konsistenzgruppe erstellen.

# **Schritte**

1. Stellen Sie eine neue übergeordnete Konsistenzgruppe bereit, und weisen Sie Volumes einer neuen untergeordneten Konsistenzgruppe zu:

consistency-group create -vserver *svm\_name* -consistency-group *child\_consistency\_group\_name* -parent-consistency-group *parent\_consistency\_group\_name* -volumes *volume\_names*

2. Eingabe y Bestätigen Sie, dass Sie eine neue übergeordnete und untergeordnete Konsistenzgruppe erstellen möchten.

#### **Nächste Schritte**

- [Ändern Sie die Geometrie einer Konsistenzgruppen](https://docs.netapp.com/de-de/ontap/consistency-groups/xref:modify-geometry-task.html)
- [Ändern einer Konsistenzgruppe](#page-25-0)
- [Sichern einer Konsistenzgruppe](#page-17-0)

# <span id="page-17-0"></span>**Schützen Sie Konsistenzgruppen**

Konsistenzgruppen bieten einfach lokalen und Remote-Schutz für SAN-, NAS- und NVMe-Applikationen, die mehrere Volumes umfassen.

Das Erstellen einer Konsistenzgruppe aktiviert den Schutz nicht automatisch. Sicherungsrichtlinien können zum Zeitpunkt der Erstellung oder nach der Erstellung der Konsistenzgruppe festgelegt werden. Sie können Konsistenzgruppen schützen, indem Sie:

- Lokale Snapshot Kopien
- SnapMirror Business Continuity (SM-BC)
- [MetroCluster \(Beginn 9.11.1\)](#page-2-1)
- SnapMirror asynchron (ab 9.13.1)
- Asynchrone SVM-Disaster Recovery (Anfang 9.14.1)

Wenn Sie geschachtelte Konsistenzgruppen verwenden, können Sie verschiedene Schutzrichtlinien für die übergeordneten und untergeordneten Konsistenzgruppen festlegen.

Ab ONTAP 9.11.1 bieten Konsistenzgruppen an Erstellung von Snapshots mit zwei Phasen einer Konsistenzgruppe. Bei dem Snapshot Vorgang in zwei Phasen wird eine Vorabprüfung durchgeführt, um sicherzustellen, dass die Snapshot Kopie erfolgreich erfasst wurde.

Die Wiederherstellung kann für eine gesamte Konsistenzgruppe, eine einzelne Konsistenzgruppe in einer hierarchischen Konfiguration oder für einzelne Volumes innerhalb der Konsistenzgruppe erfolgen. Das Recovery kann durch Auswahl der Konsistenzgruppe, von der Sie wiederherstellen möchten, durch Auswahl des Typs der Snapshot Kopie und dann durch Identifizieren der Snapshot Kopie auf der Basis der Wiederherstellung erfolgen. Weitere Informationen zu diesem Prozess finden Sie unter ["Wiederherstellung](https://docs.netapp.com/de-de/ontap/task_dp_restore_from_vault.html) [eines Volume aus einer früheren Snapshot Kopie"](https://docs.netapp.com/de-de/ontap/task_dp_restore_from_vault.html).

# **Konfigurieren Sie eine lokale Snapshot-Richtlinie**

Durch das Festlegen einer lokalen Snapshot-Schutzrichtlinie können Sie eine Richtlinie erstellen, die alle Volumes in einer Konsistenzgruppe abdeckt.

# **Über diese Aufgabe**

Der Zeitplan für unterstützte Snapshot Kopien in Konsistenzgruppen beträgt mindestens 30 Minuten. Diese Grundlage basiert auf ["Tests für FlexGroups"](https://www.netapp.com/media/12385-tr4571.pdf), Die dieselbe Snapshot-Infrastruktur wie Konsistenzgruppen verwenden.

### **Schritte**

- 1. Wählen Sie **Storage > Consistency Groups** aus.
- 2. Wählen Sie die Konsistenzgruppe aus, die Sie im Menü Konsistenzgruppe erstellt haben.
- 3. Wählen Sie oben rechts auf der Übersichtsseite für die Konsistenzgruppe **Bearbeiten** aus.
- 4. Aktivieren Sie das Kontrollkästchen neben **Snapshot-Kopien planen (lokal)**.
- 5. Wählen Sie eine Snapshot-Richtlinie aus. Informationen zum Konfigurieren einer neuen, benutzerdefinierten Richtlinie finden Sie unter ["Erstellen einer benutzerdefinierten](https://docs.netapp.com/de-de/ontap/task_dp_create_custom_data_protection_policies.html) [Datensicherungsrichtlinie"](https://docs.netapp.com/de-de/ontap/task_dp_create_custom_data_protection_policies.html).
- 6. Wählen Sie **Speichern**.
- 7. Kehren Sie zum Menü "Übersicht der Konsistenzgruppen" zurück. In der linken Spalte unter **Snapshot Kopien (lokal)** wird der Status neben geschützt angezeigt  $\vee$ .

### **CLI**

Ab ONTAP 9.14.1 können Sie die Schutzrichtlinie einer Konsistenzgruppe über die CLI ändern.

### **Schritt**

1. Geben Sie den folgenden Befehl ein, um die Schutzrichtlinie festzulegen oder zu ändern:

Wenn Sie die Schutzrichtlinie einer untergeordneten Konsistenz ändern, müssen Sie die übergeordnete Konsistenzgruppe mithilfe von identifizieren -parent-consistency-group *parent\_consistency\_group\_name* Parameter.

```
consistency-group modify -vserver svm_name -consistency-group
consistency_group_name -snapshot-policy policy_name
```
# **Erstellung einer On-Demand Snapshot Kopie**

Wenn Sie eine Snapshot-Kopie Ihrer Konsistenzgruppe außerhalb einer normalerweise geplanten Richtlinie erstellen müssen, können Sie eine On-Demand-Kopie erstellen.

### **Schritte**

- 1. Navigieren Sie zu **Storage** > **Consistency Groups**.
- 2. Wählen Sie die Konsistenzgruppe aus, für die Sie eine On-Demand-Snapshot Kopie erstellen möchten.
- 3. Wechseln Sie zur Registerkarte **Snapshot copies** und wählen Sie **+Add**.
- 4. Geben Sie einen **Name** und ein **SnapMirror Label** an. Wählen Sie im Dropdown-Menü für **Konsistenz** die Option **Application consistent** oder **Crash consistent** aus.
- 5. Wählen Sie **Speichern**.

# **CLI**

Ab ONTAP 9.14.1 können Sie über die CLI eine On-Demand-Snapshot Kopie einer Konsistenzgruppe erstellen.

# **Schritt**

1. Erstellen Sie die Snapshot Kopie:

Standardmäßig ist der Snapshot-Typ absturzkonsistent. Sie können den Snapshot-Typ mit der optionalen Option ändern -type Parameter.

```
consistency-group snapshot create -vserver svm_name -consistency-group
consistency_group_name -snapshot snapshot_name
```
# **Erstellung von Snapshots von Konsistenzgruppen in zwei Phasen**

Ab ONTAP 9.11.1 unterstützen Konsistenzgruppen die Snapshot-Erstellung von Konsistenzgruppen mit zwei-Phasen-Commits, die vor dem Übergeben der Snapshot Kopie eine Vorabprüfung ausführen. Diese Funktion ist nur für die ONTAP REST API verfügbar.

Die Erstellung von CG-Snapshots in zwei Phasen ist nur für die Snapshot-Erstellung verfügbar, keine Konsistenzgruppen bereitstellen oder Konsistenzgruppen wiederherstellen.

Ein CG-Snapshot aus zwei Phasen unterbricht die Snapshot-Erstellung in zwei Phasen:

- 1. In der ersten Phase führt die API Vorabprüfungen aus und löst die Snapshot Erstellung aus. Die erste Phase umfasst einen Timeout-Parameter, der die Zeit angibt, für die die Snapshot Kopie erfolgreich übergeben werden konnte.
- 2. Wenn die Anforderung in Phase 1 erfolgreich abgeschlossen wurde, können Sie die zweite Phase innerhalb des festgelegten Intervalls ab der ersten Phase aufrufen und die Snapshot Kopie an den entsprechenden Endpunkt übergeben.

# **Bevor Sie beginnen**

- Um Snapshots mit zwei Phasen zu verwenden, müssen alle Nodes im Cluster ONTAP 9.11.1 oder höher ausführen.
- Es wird jeweils nur ein aktiver Aufruf eines Snapshot-Vorgangs einer Konsistenzgruppe auf einer Konsistenzgruppe unterstützt, unabhängig davon, ob es sich um eine ein- oder zwei-Phasen-Instanz handelt. Der Versuch, einen Snapshot-Vorgang aufzurufen, während ein anderer ausgeführt wird, führt zu einem Fehler.

• Wenn Sie die Snapshot-Erstellung aufrufen, können Sie einen optionalen Zeitüberschreitungswert zwischen 5 und 120 Sekunden festlegen. Wenn kein Timeout-Wert angegeben wird, wird die Zeit für den Vorgang standardmäßig auf 7 Sekunden überschritten. Legen Sie in der API den Timeout-Wert mit fest action timeout Parameter. Verwenden Sie in der CLI die -timeout Flagge.

# **Schritte**

Sie können einen zweiphasigen Snapshot mit der REST-API oder ab ONTAP 9.14.1 auch mit der ONTAP-CLI abschließen. Dieser Vorgang wird von System Manager nicht unterstützt.

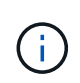

Wenn Sie die Snapshot Erstellung mit der API aufrufen, müssen Sie die Snapshot Kopie mit der API festschreiben. Wenn Sie die Snapshot Erstellung mit der CLI aufrufen, müssen Sie die Snapshot Kopie mit der CLI übertragen. Mischmethoden werden nicht unterstützt.

# **CLI**

Ab ONTAP 9.14.1 können Sie mithilfe der CLI eine Snapshot Kopie mit zwei Phasen erstellen.

#### **Schritte**

1. Initiieren Sie den Snapshot:

```
consistency-group snapshot start -vserver svm_name -consistency-group
consistency_group_name -snapshot snapshot_name [-timeout time_in_seconds
-write-fence {true|false}]
```
2. Überprüfen Sie, ob der Snapshot erstellt wurde:

consistency-group snapshot show

3. Festlegen des Snapshot:

```
consistency-group snapshot commit svm_name -consistency-group
consistency_group_name -snapshot snapshot_name
```
### **API**

1. Rufen Sie die Snapshot-Erstellung auf. Senden Sie eine POST-Anforderung mithilfe von an den Endpunkt der Konsistenzgruppe action=start Parameter.

```
curl -k -X POST 'https://<IP address>/application/consistency-
groups/<cg-uuid>/snapshots?action=start&action_timeout=7' -H
"accept: application/hal+json" -H "content-type: application/json"
-d '
{
  "name": "<snapshot name>",
  "consistency type": "crash",
    "comment": "<comment>",
  "snapmirror_label": "<SnapMirror_label>"
}'
```
2. Wenn die POST-Anforderung erfolgreich war, enthält die Ausgabe eine Snapshot-UUID. Übermitteln Sie mithilfe dieser UUID eine PATCH-Anforderung zum Übergeben der Snapshot Kopie.

```
curl -k -X PATCH 'https://<IP address>/application/consistency-
groups/<cg_uuid>/snapshots/<snapshot_id>?action=commit' -H "accept:
application/hal+json" -H "content-type: application/json"
For more information about the ONTAP REST API, see
link:https://docs.netapp.com/us-en/ontap-
automation/reference/api_reference.html[API reference^] or the
link:https://devnet.netapp.com/restapi.php[ONTAP REST API page^] at
the NetApp Developer Network for a complete list of API endpoints.
```
# **Legen Sie den Remote-Schutz für eine Konsistenzgruppe fest**

Konsistenzgruppen bieten Remote-Schutz über SM-BC und ab ONTAP 9.13.1 asynchronen SnapMirror.

# **Konfigurieren Sie den Schutz mit SM-BC**

Sie können SM-BC verwenden, um sicherzustellen, dass Snapshot Kopien von Konsistenzgruppen, die in der Konsistenzgruppe erstellt werden, auf das Ziel kopiert werden. Weitere Informationen zu SM-BC oder zur Konfiguration von SM-BC mithilfe der CLI finden Sie unter [Schutz für Business Continuity konfigurieren](https://docs.netapp.com/de-de/ontap/task_san_configure_protection_for_business_continuity.html).

#### **Bevor Sie beginnen**

- SM-BC-Beziehungen können nicht auf Volumes eingerichtet werden, die für den NAS-Zugriff gemountet sind.
- Die Richtlinienbeschriftungen im Quell- und Ziel-Cluster müssen übereinstimmen.
- SM-BC repliziert Snapshot Kopien nicht standardmäßig, es sei denn, eine Regel mit einem SnapMirror-Label wird dem vordefinierten hinzugefügt AutomatedFailOver Richtlinie und die Snapshot Kopien werden mit diesem Etikett erstellt.

Weitere Informationen zu diesem Prozess finden Sie unter ["Schützen Sie mit SM-BC"](https://docs.netapp.com/de-de/ontap/task_san_configure_protection_for_business_continuity.html).

- [Kaskadenimplementierungen](https://docs.netapp.com/de-de/ontap/data-protection/supported-deployment-config-concept.html) Werden mit SM-BC nicht unterstützt.
- Ab ONTAP 9.13.1 ist dies unterbrechungsfrei [Fügen Sie einer Konsistenzgruppe Volumes hinzu](#page-25-0) Mit einer aktiven SM-BC-Beziehung. Bei allen anderen Änderungen an einer Konsistenzgruppe müssen Sie die SM-BC-Beziehung unterbrechen, die Konsistenzgruppe ändern, dann die Beziehung wiederherstellen und neu synchronisieren.

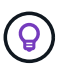

Informationen zum Konfigurieren von SM-BC mit der CLI finden Sie unter [Schützen Sie mit SM-](https://docs.netapp.com/de-de/ontap/task_san_configure_protection_for_business_continuity.html)[BC.](https://docs.netapp.com/de-de/ontap/task_san_configure_protection_for_business_continuity.html)

#### **Schritte für System Manager**

- 1. Stellen Sie sicher, dass Sie den erfüllt haben ["Voraussetzungen für die Verwendung von SM-BC"](https://docs.netapp.com/de-de/ontap/smbc/smbc_plan_prerequisites.html).
- 2. Wählen Sie **Storage > Consistency Groups** aus.
- 3. Wählen Sie die Konsistenzgruppe aus, die Sie im Menü Konsistenzgruppe erstellt haben.
- 4. Rechts oben auf der Übersichtsseite wählen Sie **Mehr** und dann **schützen**.
- 5. System Manager füllt die Informationen auf der Quellseite automatisch aus. Wählen Sie die entsprechende

Cluster- und Storage-VM für das Ziel aus. Wählen Sie eine Schutzrichtlinie aus. Vergewissern Sie sich, dass **Beziehung initialisieren** überprüft wird.

- 6. Wählen Sie **Speichern**.
- 7. Die Konsistenzgruppe muss initialisiert und synchronisiert werden. Bestätigen Sie, dass die Synchronisierung erfolgreich abgeschlossen wurde, indem Sie zum Menü **Consistency Group**

zurückkehren. Der Status **SnapMirror (Remote)** wird angezeigt Protected Neben .

# **Konfigurieren Sie den asynchronen SnapMirror Schutz**

Ab ONTAP 9.13.1 können Sie asynchronen SnapMirror Schutz für eine einzelne Konsistenzgruppe konfigurieren. Ab ONTAP 9.14.1 können Sie mithilfe von asynchronem SnapMirror Replizierung von Volumegranularen Snapshot Kopien mithilfe der Konsistenzgruppenbeziehung in den Ziel-Cluster verwenden.

### **Über diese Aufgabe**

Um Snapshot Kopien mit Volume-Granularität zu replizieren, muss ONTAP 9.14.1 oder höher ausgeführt werden. Bei MirrorAndVault- und Vault-Richtlinien muss das SnapMirror-Label der Snapshot-Richtlinie mit Volume-Granularität mit der SnapMirror-Richtlinienregel der Konsistenzgruppe übereinstimmen. Snapshots mit Volume-Granularität behalten den behalten-Wert der SnapMirror Richtlinie der Konsistenzgruppe bei, die unabhängig von den Snapshots der Konsistenzgruppe berechnet wird. Wenn Sie zum Beispiel die Richtlinie haben, zwei Snapshot Kopien auf dem Ziel zu behalten, können Sie über zwei Volume-granulare Snapshot Kopien und zwei Snapshot Kopien der Konsistenzgruppe verfügen.

Beim erneuten Synchronisieren der SnapMirror Beziehung mit Snapshot Kopien mit Volume-Granularität können Sie Snapshot Kopien mit der auf Volume-Ebene beibehalten -preserve Flagge. Snapshot Kopien mit Volume-Granularität, die neuer sind als Snapshot Kopien von Konsistenzgruppen, werden aufbewahrt. Wenn keine Snapshot-Kopie einer Konsistenzgruppe vorhanden ist, können während der Neusynchronisierung keine Snapshot-Kopien mit Volume-Granularität übertragen werden.

#### **Bevor Sie beginnen**

- Der asynchrone SnapMirror Schutz ist nur für einzelne Konsistenzgruppen verfügbar. Sie wird für hierarchische Konsistenzgruppen nicht unterstützt. Informationen zum Konvertieren einer hierarchischen Konsistenzgruppe in eine einzige Konsistenzgruppe finden Sie unter [Ändern der Architektur von](#page-31-0) [Konsistenzgruppen](#page-31-0).
- Die Richtlinienbeschriftungen im Quell- und Ziel-Cluster müssen übereinstimmen.
- Unterbrechungsfrei [Fügen Sie einer Konsistenzgruppe Volumes hinzu](#page-25-0) Mit einer aktiven asynchronen SnapMirror Beziehung. Bei allen anderen Änderungen an einer Konsistenzgruppe müssen Sie die SnapMirror Beziehung unterbrechen, die Konsistenzgruppe ändern, dann die Beziehung wiederherstellen und neu synchronisieren.
- Wenn Sie eine asynchrone SnapMirror-Sicherungsbeziehung für mehrere einzelne Volumes konfiguriert haben, können Sie diese Volumes in eine Konsistenzgruppe konvertieren, während die vorhandenen Snapshot Kopien beibehalten werden. So konvertieren Sie Volumes erfolgreich:
	- Es muss eine allgemeine Snapshot-Kopie der Volumes vorhanden sein.
	- Sie müssen die bestehende SnapMirror-Beziehung trennen, [Fügen Sie die Volumes einer einzelnen](#page-9-0) [Konsistenzgruppe hinzu](#page-9-0), Und synchronisieren Sie die Beziehung anschließend mithilfe des folgenden Workflows erneut.

#### **Schritte**

- 1. Wählen Sie im Zielcluster **Storage > Consistency Groups** aus.
- 2. Wählen Sie die Konsistenzgruppe aus, die Sie im Menü Konsistenzgruppe erstellt haben.
- 3. Rechts oben auf der Übersichtsseite wählen Sie **Mehr** und dann **schützen**.
- 4. System Manager füllt die Informationen auf der Quellseite automatisch aus. Wählen Sie die entsprechende Cluster- und Storage-VM für das Ziel aus. Wählen Sie eine Schutzrichtlinie aus. Vergewissern Sie sich, dass **Beziehung initialisieren** überprüft wird.

Wenn Sie eine asynchrone Richtlinie auswählen, haben Sie die Option **Übertragungszeitplan überschreiben**.

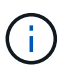

Der unterstützte Mindestzeitplan (Recovery Point Objective oder RPO) für Konsistenzgruppen mit asynchronem SnapMirror beträgt 30 Minuten.

- 5. Wählen Sie **Speichern**.
- 6. Die Konsistenzgruppe muss initialisiert und synchronisiert werden. Bestätigen Sie, dass die Synchronisierung erfolgreich abgeschlossen wurde, indem Sie zum Menü **Consistency Group**

zurückkehren. Der Status SnapMirror (Remote) wird angezeigt Protected Neben V.

# **SVM-Disaster Recovery konfigurieren**

Ab ONTAP 9.14.1 [Disaster Recovery für SVM](https://docs.netapp.com/de-de/ontap/data-protection/snapmirror-svm-replication-concept.html) Unterstützt Konsistenzgruppen, wodurch Sie Informationen zu Konsistenzgruppen von der Quelle auf das Ziel-Cluster spiegeln können.

Wenn Sie das SVM-Disaster Recovery auf einer SVM aktivieren, die bereits eine Konsistenzgruppe enthält, folgen Sie den SVM-Konfigurations-Workflows für [System Manager](https://docs.netapp.com/de-de/ontap/task_dp_configure_storage_vm_dr.html) Oder im [CLI VON ONTAP.](https://docs.netapp.com/de-de/ontap/data-protection/replicate-entire-svm-config-task.html)

Wenn Sie einer SVM eine Konsistenzgruppe hinzufügen, die sich in einer aktiven und funktionierenden SVM-Disaster-Recovery-Beziehung befindet, müssen Sie die SVM-Disaster-Recovery-Beziehung vom Ziel-Cluster aktualisieren. Weitere Informationen finden Sie unter [Aktualisieren Sie eine Replikationsbeziehung manuell](https://docs.netapp.com/de-de/ontap/data-protection/update-replication-relationship-manual-task.html). Sie müssen die Beziehung jedes Mal aktualisieren, wenn Sie die Konsistenzgruppe erweitern.

# **Einschränkungen**

- SVM-Disaster Recovery unterstützt keine hierarchischen Konsistenzgruppen.
- Die SVM-Disaster Recovery unterstützt keine Konsistenzgruppen, die mit asynchronem SnapMirror geschützt sind. Sie müssen die SnapMirror Beziehung unterbrechen, bevor Sie die Disaster Recovery für SVMs konfigurieren.
- Auf beiden Clustern muss ONTAP 9.14.1 oder höher ausgeführt werden.
- Fan-out-Beziehungen werden für SVM-Disaster-Recovery-Konfigurationen, die Konsistenzgruppen enthalten, nicht unterstützt.
- Weitere Grenzwerte finden Sie unter [Einschränkungen für Konsistenzgruppen.](#page-8-0)

# **Beziehungen visualisieren**

System Manager visualisiert LUN-Zuordnungen im Menü **Schutz > Beziehungen**. Wenn Sie eine Quellbeziehung auswählen, zeigt System Manager eine Visualisierung der Quellbeziehungen an. Durch Auswahl eines Volumes können Sie sich näher mit diesen Beziehungen befassen, um eine Liste der enthaltenen LUNs und der Beziehungen zu Initiatorgruppen anzuzeigen. Diese Informationen können als Excel-Arbeitsmappe aus der Ansicht der einzelnen Volumes heruntergeladen werden. Der Download-Vorgang läuft im Hintergrund.

# **Verwandte Informationen**

• ["Klonen einer Konsistenzgruppe"](#page-37-0)

- ["Konfigurieren von Snapshot Kopien"](https://docs.netapp.com/de-de/ontap/task_dp_configure_snapshot.html)
- ["Erstellen benutzerdefinierter Datensicherungsrichtlinien"](https://docs.netapp.com/de-de/ontap/task_dp_create_custom_data_protection_policies.html)
- ["Wiederherstellung aus Snapshot-Kopien"](https://docs.netapp.com/de-de/ontap/task_dp_recover_snapshot.html)
- ["Wiederherstellung eines Volume aus einer früheren Snapshot Kopie"](https://docs.netapp.com/de-de/ontap/task_dp_restore_from_vault.html)
- ["SM-BC Übersicht"](https://docs.netapp.com/de-de/ontap/smbc/index.html)
- ["Dokumentation zur ONTAP-Automatisierung"](https://docs.netapp.com/us-en/ontap-automation/)
- [Grundlagen der asynchronen SnapMirror Disaster Recovery](https://docs.netapp.com/de-de/ontap/data-protection/snapmirror-disaster-recovery-concept.html)

# <span id="page-25-0"></span>**Ändern Sie Mitglieds-Volumes in einer Konsistenzgruppe**

Ab ONTAP 9.12.1 können Sie eine Konsistenzgruppe ändern, indem Sie Volumes entfernen oder hinzufügen (erweitern der Konsistenzgruppe). Ab ONTAP 9.13.1 können Sie Volumes zwischen untergeordneten Konsistenzgruppen verschieben, wenn sie ein gemeinsames übergeordnetes Objekt verwenden.

# **Hinzufügen von Volumes zu einer Konsistenzgruppe**

Ab ONTAP 9.12.1 können Sie unterbrechungsfrei Volumes zu einer Konsistenzgruppe hinzufügen.

# **Über diese Aufgabe**

- Sie können keinen Volumes hinzufügen, die einer anderen Konsistenzgruppe zugeordnet sind.
- Konsistenzgruppen unterstützen NAS-, SAN- und NVMe-Protokolle.
- Sie können einer Konsistenzgruppe bis zu 16 Volumes gleichzeitig hinzufügen, wenn sich die Anpassungen insgesamt befinden [Einschränkungen für Konsistenzgruppen](#page-8-0).
- Ab ONTAP 9.13.1 können Sie einer Konsistenzgruppe mit einer aktiven SnapMirror Business Continuity (SM-BC) oder einer asynchronen SnapMirror Sicherungsrichtlinie Volumes unterbrechungsfrei hinzufügen.
- Wenn Sie Volumes zu einer durch SM-BC geschützten Konsistenzgruppe hinzufügen, ändert sich der Status der SM-BC-Beziehung in "erweitern", bis Spiegelung und Schutz für das neue Volume konfiguriert sind. Wenn auf dem primären Cluster ein Ausfall auftritt, bevor dieser Prozess abgeschlossen ist, wird die Konsistenzgruppe im Rahmen des Failover-Vorgangs zurück auf ihre ursprüngliche Zusammensetzung zurückgesetzt.
- In ONTAP 9.12.1 und früheren Versionen können Sie Volumes nicht zu einer Konsistenzgruppe in einer SM-BC-Beziehung hinzufügen. Sie müssen zuerst die SM-BC-Beziehung unterbrechen, die Konsistenzgruppe ändern und dann den Schutz mit SM-BC wiederherstellen.
- Ab ONTAP 9.12.1 unterstützt die ONTAP-REST-API das Hinzufügen von *New* oder vorhandenen Volumes zu einer Konsistenzgruppe. Weitere Informationen zur ONTAP REST API finden Sie unter ["Referenzdokumentation zur ONTAP REST-API"](https://docs.netapp.com/us-en/ontap-automation/reference/api_reference.html#access-a-copy-of-the-ontap-rest-api-reference-documentation).

Ab ONTAP 9.13.1 wird diese Funktionalität in System Manager unterstützt.

- Wenn Sie eine Konsistenzgruppe erweitern, werden Snapshot Kopien der vor der Änderung erfassten Konsistenzgruppe als Teil betrachtet. Bei jedem auf dieser Snapshot Kopie basierenden Wiederherstellungsvorgang wird die Konsistenzgruppe zum Zeitpunkt des Snapshots wiedergegeben.
- Wenn Sie ONTAP 9.10.1 bis 9.11.1 verwenden, können Sie eine Konsistenzgruppe nicht ändern. Zum Ändern der Konfiguration einer Konsistenzgruppe in ONTAP 9.10.1 oder 9.11.1 müssen Sie die Konsistenzgruppe löschen und dann eine neue Konsistenzgruppe mit den Volumes erstellen, die Sie

aufnehmen möchten.

- Ab ONTAP 9.14.1 können Sie Snapshots mit granularem Volume unter Verwendung von asynchronem SnapMirror in das Ziel-Cluster replizieren. Bei der Erweiterung einer Konsistenzgruppe mit Asynchronous SnapMirror werden Volume-granulare Snapshots erst nach Erweiterung der Konsistenzgruppe repliziert, wenn die SnapMirror-Richtlinie MirrorAll oder MirrorAndVault lautet. Es werden nur Snapshots mit Volume-Granularität repliziert, die neuer sind als der Snapshot der BasisKonsistenzgruppe.
- Wenn Sie Volumes zu einer Konsistenzgruppe in einer SVM-Disaster-Recovery-Beziehung hinzufügen (unterstützt ab ONTAP 9.14.1), müssen Sie nach dem erweitern der Konsistenzgruppe die SVM-Disaster-Recovery-Beziehung vom Ziel-Cluster aktualisieren. Weitere Informationen finden Sie unter [Aktualisieren](https://docs.netapp.com/de-de/ontap/data-protection/update-replication-relationship-manual-task.html) [Sie eine Replikationsbeziehung manuell](https://docs.netapp.com/de-de/ontap/data-protection/update-replication-relationship-manual-task.html).

Ab ONTAP 9.12.1 können Sie diesen Vorgang mit System Manager ausführen.

- 1. Wählen Sie **Storage > Consistency Groups** aus.
- 2. Wählen Sie die Konsistenzgruppe aus, die Sie ändern möchten.
- 3. Wenn Sie eine einzelne Consistency Group ändern, wählen Sie oben im Menü **Volumes** die Option **Mehr** und dann **Expand**, um ein Volume hinzuzufügen.

Wenn Sie eine untergeordnete Konsistenzgruppe ändern, geben Sie die übergeordnete Konsistenzgruppe an, die Sie ändern möchten. Wählen Sie die Schaltfläche **>** aus, um die untergeordneten Konsistenzgruppen anzuzeigen, und wählen Sie dann aus Neben dem Namen der untergeordneten Konsistenzgruppe, die Sie ändern möchten. Wählen Sie in diesem Menü die Option **erweitern**.

- 4. Wählen Sie bis zu 16 Volumes aus, die der Konsistenzgruppe hinzugefügt werden sollen.
- 5. Wählen Sie **Speichern**. Wenn der Vorgang abgeschlossen ist, zeigen Sie die neu hinzugefügten Volumes im Menü **Volumes** der Konsistenzgruppe an.

#### **CLI**

Ab ONTAP 9.14.1 können Sie mithilfe der ONTAP-CLI Volumes zu einer Konsistenzgruppe hinzufügen.

#### **Fügen Sie vorhandene Volumes hinzu**

1. Geben Sie den folgenden Befehl ein. Der -volumes Der Parameter akzeptiert eine durch Kommas getrennte Liste von Volumes.

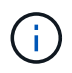

Schließen Sie nur die ein -parent-consistency-group Parameter, wenn die Konsistenzgruppe sich in einer hierarchischen Beziehung befindet.

```
consistency-group volume add -vserver svm_name -consistency-group
consistency_group_name -parent-consistency-group parent_consistency_group
-volume volumes
```
#### **Hinzufügen neuer Volumes**

Das Verfahren zum Hinzufügen neuer Volumes hängt von dem verwendeten Protokoll ab.

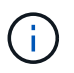

Schließen Sie nur die ein -parent-consistency-group Parameter, wenn die Konsistenzgruppe sich in einer hierarchischen Beziehung befindet.

• So fügen Sie neue Volumes hinzu, ohne sie zu exportieren:

```
consistency-group volume create -vserver SVM_name -consistency-group
child_consistency_group -parent-consistency-group existingParentCg -volume
volume_name -size size
```
• So fügen Sie neue NFS-Volumes hinzu:

consistency-group volume create -vserver *SVM\_name* -consistency-group *consistency-group-name* -volume *volume-prefix* -volume-count *number* -size

```
size -export-policy policy_name
```
• So fügen Sie neue SAN-Volumes hinzu:

```
consistency-group volume create -vserver SVM_name -consistency-group
consistency-group-name -lun lun_name -size size -lun-count number -igroup
igroup_name
```
• So fügen Sie neue NVMe-Namespaces hinzu:

```
consistency-group volume create -vserver SVM_name -consistency-group
consistency_group_name -namespace namespace_name -volume-count number
-namespace-count number -size size -subsystem subsystem_name
```
# **Entfernen von Volumes aus einer Konsistenzgruppe**

Volumes, die aus einer Konsistenzgruppe entfernt wurden, werden nicht gelöscht. Sie bleiben im Cluster aktiv.

#### **Über diese Aufgabe**

- Sie können Volumes nicht aus einer Konsistenzgruppe in einer SM-BC- oder SVM-Disaster-Recovery-Beziehung entfernen. Sie müssen zuerst die SM-BC-Beziehung unterbrechen, um die Konsistenzgruppe zu ändern und dann die Beziehung wiederherzustellen.
- Wenn eine Konsistenzgruppe nach dem Entfernen keine Volumes enthält, wird die Konsistenzgruppe gelöscht.
- Wenn ein Volume aus einer Konsistenzgruppe entfernt wird, bleiben die vorhandenen Snapshots der Konsistenzgruppe erhalten, gelten jedoch als ungültig. Die vorhandenen Snapshots können nicht verwendet werden, um den Inhalt der Konsistenzgruppe wiederherzustellen. Volume-granulare Snapshots bleiben gültig.
- Wenn Sie ein Volume aus dem Cluster löschen, wird es automatisch aus der Konsistenzgruppe entfernt.
- Zum Ändern der Konfiguration einer Konsistenzgruppe in ONTAP 9.10.1 oder 9.11.1 müssen Sie die Konsistenzgruppe löschen und dann eine neue Konsistenzgruppe mit den gewünschten Mitglied-Volumes erstellen.
- Wenn Sie ein Volume aus dem Cluster löschen, wird es automatisch zur Konsistenzgruppe entfernt.

Ab ONTAP 9.12.1 können Sie diesen Vorgang mit System Manager ausführen.

#### **Schritte**

- 1. Wählen Sie **Storage > Consistency Groups** aus.
- 2. Wählen Sie die einzelne oder untergeordnete Konsistenzgruppe aus, die Sie ändern möchten.
- 3. Aktivieren Sie im Menü **Volumes** die Kontrollkästchen neben den einzelnen Volumes, die Sie aus der Konsistenzgruppe entfernen möchten.
- 4. Wählen Sie **Volumes aus der Consistency Group entfernen** aus.
- 5. Bestätigen Sie, dass Sie verstehen, dass das Entfernen der Volumes dazu führt, dass alle Snapshot-Kopien der Konsistenzgruppe ungültig werden und wählen Sie **Entfernen** aus.

### **CLI**

Ab ONTAP 9.14.1 können Sie Volumes mithilfe der CLI aus einer Konsistenzgruppe entfernen.

### **Schritt**

1. Entfernen Sie die Volumes. Der -volumes Der Parameter akzeptiert eine durch Kommas getrennte Liste von Volumes.

Schließen Sie nur die ein -parent-consistency-group Parameter, wenn die Konsistenzgruppe sich in einer hierarchischen Beziehung befindet.

consistency-group volume remove -vserver *SVM\_name* -consistency-group *consistency\_group\_name* -parent-consistency-group *parent\_consistency\_group\_name* -volume *volumes*

# **Verschieben von Volumes zwischen Konsistenzgruppen**

Ab ONTAP 9.13.1 können Sie Volumes zwischen untergeordneten Konsistenzgruppen verschieben, die ein übergeordnetes Objekt verwenden.

#### **Über diese Aufgabe**

- Sie können Volumes nur zwischen Konsistenzgruppen verschieben, die unter derselben übergeordneten Konsistenzgruppe geschachtelt sind.
- Vorhandene Snapshots von Konsistenzgruppen sind ungültig und können als Snapshots von Konsistenzgruppen nicht mehr aufgerufen werden. Einzelne Volume Snapshots bleiben gültig.
- Snapshot Kopien der übergeordneten Konsistenzgruppe bleiben gültig.
- Wenn Sie alle Volumes aus einer untergeordneten Konsistenzgruppe verschieben, wird diese Konsistenzgruppe gelöscht.
- Änderungen an einer Konsistenzgruppe müssen eingehalten werden [Einschränkungen für](#page-8-0) [Konsistenzgruppen](#page-8-0).

Ab ONTAP 9.12.1 können Sie diesen Vorgang mit System Manager ausführen.

#### **Schritte**

- 1. Wählen Sie **Storage > Consistency Groups** aus.
- 2. Wählen Sie die übergeordnete Konsistenzgruppe aus, die die Volumes enthält, die Sie verschieben möchten. Suchen Sie die untergeordnete Consistency Group und erweitern Sie dann das Menü **Volumes**. Wählen Sie die Volumes aus, die Sie verschieben möchten.
- 3. Wählen Sie **Verschieben**.
- 4. Legen Sie fest, ob die Volumes in eine neue Konsistenzgruppe oder eine vorhandene Gruppe verschoben werden sollen.
	- a. Um zu einer vorhandenen Consistency Group zu wechseln, wählen Sie **vorhandene untergeordnete Consistency Group** und wählen Sie dann den Namen der Consistency Group aus dem Dropdown-Menü aus.
	- b. Um zu einer neuen Consistency Group zu wechseln, wählen Sie **Neue untergeordnete Consistency Group** aus. Geben Sie einen Namen für die neue untergeordnete Konsistenzgruppe ein, und wählen Sie einen Komponententyp aus.
- 5. Wählen Sie **Verschieben**.

#### **CLI**

Ab ONTAP 9.14.1 können Sie Volumes mithilfe der ONTAP CLI zwischen Konsistenzgruppen verschieben.

#### **Verschieben Sie Volumes in eine neue untergeordnete Konsistenzgruppe**

1. Mit dem folgenden Befehl wird eine neue untergeordnete Konsistenzgruppe erstellt, die die zugewiesenen Volumes enthält.

Wenn Sie die neue Konsistenzgruppe erstellen, können Sie neue Snapshot-, QoS- und Tiering-Richtlinien zuweisen.

```
consistency-group volume reassign -vserver SVM_name -consistency-group
source_child_consistency_group -parent-consistency-group
parent_consistency_group -volume volumes -new-consistency-group
consistency_group_name [-snapshot-policy policy -qos-policy policy -tiering
-policy policy]
```
#### **Verschieben Sie Volumes in eine vorhandene untergeordnete Konsistenzgruppe**

1. Weisen Sie die Volumes neu zu. Der -volumes Der Parameter akzeptiert eine kommagetrennte Liste von Volume-Namen.

consistency-group volume reassign -vserver *SVM\_name* -consistency-group *source\_child\_consistency\_group* -parent-consistency-group *parent\_consistency\_group* -volume *volumes* -to-consistency-group *target\_consistency\_group*

#### **Verwandte Informationen**

• [Einschränkungen für Konsistenzgruppen](#page-8-0)

• [Klonen einer Konsistenzgruppe](#page-37-0)

# <span id="page-31-0"></span>**Ändern der Geometrie der Konsistenzgruppe**

Ab ONTAP 9.13.1 können Sie die Geometrie einer Konsistenzgruppe ändern. Wenn Sie die Geometrie einer Konsistenzgruppe ändern, können Sie die Konfiguration von untergeordneten oder übergeordneten Konsistenzgruppen ändern, ohne dass laufende I/O-Vorgänge unterbrochen werden.

Das Ändern der Konsistenzgruppengeometrie hat Auswirkungen auf vorhandene Snapshot Kopien.

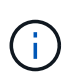

Sie können die Geometrie einer Konsistenzgruppe nicht ändern, die mit einer Remote-Schutzrichtlinie konfiguriert ist. Sie müssen zuerst die Schutzbeziehung unterbrechen, die Geometrie ändern und dann den Remoteschutz wiederherstellen.

# **Fügen Sie eine neue untergeordnete Konsistenzgruppe hinzu**

Ab ONTAP 9.13.1 können Sie einer vorhandenen übergeordneten Konsistenzgruppe eine neue untergeordnete Konsistenzgruppe hinzufügen.

# **Bevor Sie beginnen**

- Eine übergeordnete Konsistenzgruppe kann maximal fünf untergeordnete Konsistenzgruppen enthalten. Siehe [Einschränkungen für Konsistenzgruppen](#page-8-0) Für andere Grenzwerte.
- Sie können einer einzelnen Konsistenzgruppe keine untergeordnete Konsistenzgruppe hinzufügen. Zunächst müssen Sie [Werben] Die Konsistenzgruppe, dann können Sie eine untergeordnete Konsistenzgruppe hinzufügen.
- Vorhandene Snapshot Kopien der vor der Erweiterung erfassten Konsistenzgruppe gelten als Teil. Bei jedem auf dieser Snapshot Kopie basierenden Wiederherstellungsvorgang wird die Konsistenzgruppe zum Zeitpunkt der Snapshot Kopie wiedergegeben.

Ab ONTAP 9.13.1 können Sie diesen Vorgang mit System Manager ausführen.

- 1. Wählen Sie **Storage > Consistency Groups** aus.
- 2. Wählen Sie die übergeordnete Konsistenzgruppe aus, der Sie eine untergeordnete Konsistenzgruppe hinzufügen möchten.
- 3. Wählen Sie neben dem Namen der übergeordneten Consistency Group die Option **Mehr** und dann **Neue untergeordnete Consistency Group hinzufügen**.
- 4. Geben Sie einen Namen für Ihre Konsistenzgruppe ein.
- 5. Legen Sie fest, ob Sie neue oder vorhandene Volumes hinzufügen möchten.
	- a. Wenn Sie vorhandene Volumes hinzufügen, wählen Sie **existierende Volumes** und wählen Sie dann die Volumes aus dem Dropdown-Menü aus.
	- b. Wenn Sie neue Volumes hinzufügen, wählen Sie **Neue Volumes** und geben Sie dann die Anzahl der Volumes und deren Größe an.
- 6. Wählen Sie **Hinzufügen**.

**CLI**

Ab ONTAP 9.14.1 können Sie eine untergeordnete Konsistenzgruppe über die ONTAP CLI hinzufügen.

#### **Fügen Sie eine untergeordnete Konsistenzgruppe mit neuen Volumes hinzu**

1. Erstellen Sie die neue Konsistenzgruppe. Geben Sie Werte für den Konsistenzgruppennamen, das Volume-Präfix, die Anzahl der Volumes, die Volume-Größe, den Storage-Service, und den Namen der Exportrichtlinie:

consistency-group create -vserver *SVM\_name* -consistency-group *consistency\_group* -parent-consistency-group *parent\_consistency\_group* -volume-prefix *prefix* -volume-count *number* -size *size* -storage-service *service* -export-policy *policy\_name*

#### **Fügen Sie eine untergeordnete Konsistenzgruppe mit vorhandenen Volumes hinzu**

1. Erstellen Sie die neue Konsistenzgruppe. Der volumes Der Parameter akzeptiert eine kommagetrennte Liste von Volume-Namen.

consistency-group create -vserver *SVM\_name* -consistency-group *new\_consistency\_group* -parent-consistency-group *parent\_consistency\_group* -volumes *volume*

# **Trennen Sie eine untergeordnete Konsistenzgruppe**

Ab ONTAP 9.13.1 können Sie eine untergeordnete Konsistenzgruppe aus ihrem übergeordneten Element entfernen und in eine individuelle Konsistenzgruppe konvertieren.

#### **Bevor Sie beginnen**

• Das Trennen einer untergeordneten Konsistenzgruppe führt dazu, dass die Snapshots der übergeordneten Konsistenzgruppe ungültig werden und auf sie nicht mehr zugegriffen werden kann. Granulare VolumeSnapshots sind weiterhin gültig.

- Vorhandene Snapshot Kopien der einzelnen Konsistenzgruppe bleiben gültig.
- Dieser Vorgang schlägt fehl, wenn eine vorhandene einzelne Konsistenzgruppe den gleichen Namen wie die untergeordnete Konsistenzgruppe hat, die Sie trennen möchten. Wenn in diesem Szenario Sie auftreten, müssen Sie die Konsistenzgruppe umbenennen, wenn Sie sie trennen.

#### **Beispiel 3. Schritte**

### **System Manager**

Ab ONTAP 9.13.1 können Sie diesen Vorgang mit System Manager ausführen.

- 1. Wählen Sie **Storage > Consistency Groups** aus.
- 2. Wählen Sie die übergeordnete Konsistenzgruppe aus, die das untergeordnete Element enthält, das Sie entfernen möchten.
- 3. Wählen Sie neben der untergeordneten Consistency Group, die Sie entfernen möchten, die Option **Mehr** und dann **vom übergeordneten Element trennen**.
- 4. Optional können Sie die Konsistenzgruppe umbenennen und einen Applikationstyp auswählen.
- 5. Wählen Sie **Trennen**.

# **CLI**

Ab ONTAP 9.14.1 können Sie eine untergeordnete Konsistenzgruppe über die ONTAP CLI trennen.

1. Entfernen Sie die Konsistenzgruppe. Benennen Sie optional die getrennte Konsistenzgruppe mit dem um -new-name Parameter.

consistency-group detach -vserver *SVM\_name* -consistency-group *child\_consistency\_group* -parent-consistency-group *parent\_consistency\_group* [-new-name *new\_name*]

# **Verschieben Sie eine vorhandene einzelne Konsistenzgruppe unter eine übergeordnete Konsistenzgruppe**

Ab ONTAP 9.13.1 können Sie eine vorhandene einzelne Konsistenzgruppe in eine untergeordnete Konsistenzgruppe konvertieren. Sie können die Konsistenzgruppe entweder unter eine vorhandene übergeordnete Konsistenzgruppe verschieben oder während des Verschiebens eine neue übergeordnete Konsistenzgruppe erstellen.

# **Bevor Sie beginnen**

- Die übergeordnete Konsistenzgruppe muss vier oder weniger untergeordnete Elemente aufweisen. Eine übergeordnete Konsistenzgruppe kann maximal fünf untergeordnete Konsistenzgruppen enthalten. Siehe [Einschränkungen für Konsistenzgruppen](#page-8-0) Für andere Grenzwerte.
- Vorhandene Snapshot-Kopien der vor diesem Vorgang erfassten *parent* Konsistenzgruppe gelten als teilweise. Bei jedem Wiederherstellungsvorgang, der auf einer dieser Snapshot Kopien basiert, wird die Konsistenzgruppe zum Zeitpunkt der Snapshot Kopie wiedergegeben.
- Vorhandene Snapshots der Konsistenzgruppe bleiben gültig.

Ab ONTAP 9.13.1 können Sie diesen Vorgang mit System Manager ausführen.

- 1. Wählen Sie **Storage > Consistency Groups** aus.
- 2. Wählen Sie die Konsistenzgruppe aus, die Sie konvertieren möchten.
- 3. Wählen Sie **Mehr** und dann **unter verschiedene Consistency Group verschieben**.
- 4. Geben Sie optional einen neuen Namen für die Konsistenzgruppe ein, und wählen Sie einen Komponententyp aus. Standardmäßig ist der Komponententyp "Sonstige".
- 5. Wählen Sie diese Option, wenn Sie zu einer vorhandenen übergeordneten Konsistenzgruppe migrieren oder eine neue übergeordnete Konsistenzgruppe erstellen möchten:
	- a. Um in eine vorhandene übergeordnete Konsistenzgruppe zu migrieren, wählen Sie **vorhandene Konsistenzgruppe** aus, und wählen Sie dann die Konsistenzgruppe aus dem Dropdown-Menü aus.
	- b. Um eine neue übergeordnete Konsistenzgruppe zu erstellen, wählen Sie **Neue Konsistenzgruppe** und geben Sie dann einen Namen für die neue Konsistenzgruppe ein.
- 6. Wählen Sie **Verschieben**.

#### **CLI**

Ab ONTAP 9.14.1 können Sie eine einzelne Konsistenzgruppe mithilfe der ONTAP CLI unter eine übergeordnete Konsistenzgruppe verschieben.

#### **Verschieben Sie eine Konsistenzgruppe unter eine neue übergeordnete Konsistenzgruppe**

1. Erstellen Sie die neue übergeordnete Konsistenzgruppe. Der -consistency-groups Mit dem Parameter werden alle vorhandenen Konsistenzgruppen auf das neue übergeordnete Objekt migriert.

consistency-group attach -vserver *svm\_name* -consistency-group *parent\_consistency\_group* -consistency-groups *child\_consistency\_group*

#### **Verschieben Sie eine Konsistenzgruppe unter einer vorhandenen Konsistenzgruppe**

1. Verschieben der Konsistenzgruppe:

```
consistency-group add -vserver SVM_name -consistency-group
consistency_group -parent-consistency-group parent_consistency_group
```
# **Hochstufen einer untergeordneten Konsistenzgruppe**

Ab ONTAP 9.13.1 können Sie eine einzelne Konsistenzgruppe in eine übergeordnete Konsistenzgruppe heraufstufen. Wenn Sie die einzelne Konsistenzgruppe zu einem übergeordneten Element heraufstufen, erstellen Sie außerdem eine neue untergeordnete Konsistenzgruppe, die alle Volumes der ursprünglichen, einzelnen Konsistenzgruppe übernimmt.

#### **Bevor Sie beginnen**

• Wenn Sie eine untergeordnete Konsistenzgruppe in eine übergeordnete Konsistenzgruppe konvertieren möchten, müssen Sie zuerst [detach] Die untergeordnete Konsistenzgruppe führt dann dieses Verfahren aus.

• Vorhandene Snapshot Kopien der Konsistenzgruppe bleiben gültig, nachdem Sie die Konsistenzgruppe hochgestuft haben.

# **Beispiel 5. Schritte**

# **System Manager**

Ab ONTAP 9.13.1 können Sie diesen Vorgang mit System Manager ausführen.

- 1. Wählen Sie **Storage > Consistency Groups** aus.
- 2. Wählen Sie die Konsistenzgruppe aus, die Sie hochstufen möchten.
- 3. Wählen Sie **Mehr** und dann **auf übergeordnete Consistency Group hochstufen**.
- 4. Geben Sie einen **Namen** ein und wählen Sie einen **Komponententyp** für die untergeordnete Consistency Group aus.
- 5. Wählen Sie **Heraufstufen**.

# **CLI**

Ab ONTAP 9.14.1 können Sie eine einzelne Konsistenzgruppe mithilfe der ONTAP CLI unter eine übergeordnete Konsistenzgruppe verschieben.

1. Hochstufen der Konsistenzgruppe. Mit diesem Befehl wird eine übergeordnete und eine untergeordnete Konsistenzgruppe erstellt.

```
consistency-group promote -vserver SVM_name -consistency-group
existing_consistency_group -new-name new_child_consistency_group
```
# **Stufen Sie ein übergeordnetes Objekt auf eine einzelne Konsistenzgruppe zurück**

Ab ONTAP 9.13.1 können Sie eine übergeordnete Konsistenzgruppe auf eine einzige Konsistenzgruppe herunterstufen. Durch Zurückstufen des übergeordneten Elements wird die Hierarchie der Konsistenzgruppe reduziert, wobei alle zugeordneten untergeordneten Konsistenzgruppen entfernt werden. Alle Volumes in der Konsistenzgruppe verbleiben in der neuen, einzelnen Konsistenzgruppe.

# **Bevor Sie beginnen**

• Vorhandene Snapshot Kopien der übergeordneten Konsistenzgruppe bleiben gültig, nachdem Sie sie auf eine einzelne Konsistenz herabgestuft haben. Vorhandene Snapshot Kopien von einer der zugeordneten untergeordneten Konsistenzgruppen des übergeordneten Objekts werden ungültig, die einzelnen Volume-Snapshots in diesen Snapshots sind jedoch weiterhin als Volume-granulare Snapshots verfügbar.

Ab ONTAP 9.13.1 können Sie diesen Vorgang mit System Manager ausführen.

- 1. Wählen Sie **Storage > Consistency Groups** aus.
- 2. Wählen Sie die übergeordnete Konsistenzgruppe aus, die Sie herunterstufen möchten.
- 3. Wählen Sie **Mehr** und dann **auf einzelne Consistency Group zurückstufen**.
- 4. Eine Warnung weist Sie darauf hin, dass alle zugeordneten untergeordneten Konsistenzgruppen gelöscht werden und ihre Volumes unter die neue einzelne Konsistenzgruppe verschoben werden. Wählen Sie **Zurückstufen**, um zu bestätigen, dass Sie die Auswirkungen verstehen.

#### **CLI**

Ab ONTAP 9.14.1 können Sie eine Konsistenzgruppe mithilfe der ONTAP CLI zurückstufen.

1. Stufen Sie die Konsistenzgruppe zurück. Verwenden Sie das optionale -new-name Parameter, um die Konsistenzgruppe umzubenennen.

consistency-group demote -vserver *SVM\_name* -consistency-group *parent\_consistency\_group* [-new-name *new\_consistency\_group\_name*]

# <span id="page-36-0"></span>**Anwendungs- und Komponenten-Tags ändern**

Ab ONTAP 9.12.1 unterstützen Konsistenzgruppen das Komponenten- und Applikations-Tagging. Applikations- und Komponenten-Tags sind ein Managementtool, mit dem Sie verschiedene Workloads in Ihren Konsistenzgruppen filtern und identifizieren können.

# **Über diese Aufgabe**

Konsistenzgruppen bieten zwei Arten von Tags:

- **Anwendungs-Tags**: Diese gelten für einzelne und übergeordnete Konsistenzgruppen. Applikations-Tags bieten Kennzeichnung für Workloads wie MongoDB, Oracle oder SQL Server. Das Standard-Anwendungs-Tag für Konsistenzgruppen ist "Sonstige".
- **Komponenten-Tags**: Kinder in hierarchischen Konsistenzgruppen haben Komponenten-Tags anstelle von Anwendungs-Tags. Die Optionen für Komponenten-Tags sind "Daten", "Protokolle" oder "andere". Der Standardwert ist "Other".

Sie können Tags beim Erstellen von Konsistenzgruppen oder nach dem Erstellen der Konsistenzgruppen anwenden.

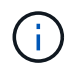

Wenn die Consistency Group eine SM-BC-Beziehung hat, müssen Sie **other** als Anwendungsoder Komponenten-Tag verwenden.

#### **Schritte**

Ab ONTAP 9.12.1 können Sie Applikations- und Komponenten-Tags mit System Manager ändern. Ab ONTAP 9.14.1 können Sie die Anwendungs- und Komponenten-Tags über die ONTAP-CLI ändern.

- 1. Wählen Sie **Storage > Consistency Groups** aus.
- 2. Wählen Sie die Konsistenzgruppe aus, deren Tag Sie ändern möchten. Wählen Sie die aus : Neben dem Namen der Konsistenzgruppe und dann **Edit**.
- 3. Wählen Sie im Dropdown-Menü die entsprechende Anwendungs- oder Komponentenkennung aus.
- 4. Wählen Sie **Speichern**.

# **CLI**

Ab ONTAP 9.14.1 können Sie die Applikations- oder Komponenten-Tag einer vorhandenen Konsistenzgruppe mithilfe der ONTAP CLI ändern.

### **Ändern Sie das Anwendungs-Tag**

- 1. Anwendungs-Tags akzeptieren eine begrenzte Anzahl voreingestellter Zeichenfolgen. Um die Liste der akzeptierten Zeichenfolgen anzuzeigen, führen Sie den folgenden Befehl aus: consistency-group modify -vserver *svm\_name* -consistency-group *consistency\_group* -application-type ?
- 2. Wählen Sie den entsprechenden String in der Ausgabe aus und ändern Sie die Konsistenzgruppe: consistency-group modify -vserver *svm\_name* -consistency-group *consistency\_group* -application-type application\_type

# **Ändern Sie das Komponenten-Tag**

1. Ändern Sie den Komponententyp. Der Komponententyp kann Daten, Protokolle oder andere sein. Wenn Sie SM-BC verwenden, muss es "anders" sein. consistency-group modify -vserver *svm* -consistency-group *child\_consistency\_group* -parent-consistency-group *parent\_consistency\_group*

```
-application-component-type [data|logs|other]
```
# <span id="page-37-0"></span>**Klonen einer Konsistenzgruppe**

Ab ONTAP 9.12.1 können Sie eine Konsistenzgruppe klonen, um eine Kopie einer Konsistenzgruppe und ihres Inhalts zu erstellen. Durch das Klonen einer Konsistenzgruppe wird eine Kopie der Konfiguration der Konsistenzgruppe, ihrer Metadaten wie Applikationstyp und aller Volumes und ihrer Inhalte wie Dateien, Verzeichnisse, LUNs oder NVMe Namespaces erstellt.

# **Über diese Aufgabe**

Beim Klonen einer Konsistenzgruppe können Sie sie mit ihrer aktuellen Konfiguration klonen, jedoch mit Volume-Inhalten, wenn sie sich befinden oder auf einem vorhandenen Snapshot einer Konsistenzgruppe basieren.

Das Klonen einer Konsistenzgruppe wird nur für die gesamte Konsistenzgruppe unterstützt. Sie können eine einzelne Child-Konsistenzgruppe nicht in einer hierarchischen Beziehung klonen: Nur die vollständige Konfiguration der Konsistenzgruppe kann geklont werden.

Wenn Sie eine Konsistenzgruppe klonen, sind die folgenden Komponenten nicht geklont:

• IGroups

- LUN-Zuordnungen
- NVMe-Subsysteme
- NVMe Namespace-Subsystemzuordnungen

## **Bevor Sie beginnen**

- Wenn Sie eine Konsistenzgruppe klonen, erstellt ONTAP keine SMB-Freigaben für die geklonten Volumes, falls kein Freigabename angegeben wird. \* Geklonte Consistency Groups werden nicht gemountet, wenn kein Verbindungspfad angegeben ist.
- Wenn Sie versuchen, eine Konsistenzgruppe auf Grundlage eines Snapshots zu klonen, der die aktuellen konstituierenden Volumes der Konsistenzgruppe nicht widerspiegelt, schlägt der Vorgang fehl.
- Nachdem Sie eine Konsistenzgruppe geklont haben, müssen Sie die entsprechende Zuordnung durchführen.

Siehe [Zuordnen von Initiatorgruppen zu mehreren LUNs](https://docs.netapp.com/de-de/ontap/task_san_map_igroups_to_multiple_luns.html) Oder [Zuordnen eines NVMe Namespace zu](https://docs.netapp.com/de-de/ontap/san-admin/map-nvme-namespace-subsystem-task.html) [einem Subsystem](https://docs.netapp.com/de-de/ontap/san-admin/map-nvme-namespace-subsystem-task.html) Finden Sie weitere Informationen.

• Das Klonen einer Konsistenzgruppe wird weder für eine Konsistenzgruppe in einer SnapMirror Business Continuity-Beziehung noch für zugehörige DP Volumes unterstützt.

# **Schritte**

- 1. Wählen Sie **Storage > Consistency Groups** aus.
- 2. Wählen Sie im Menü **Consistency Group** die Konsistenzgruppe aus, die Sie klonen möchten.
- 3. Wählen Sie oben rechts auf der Übersichtsseite für die Konsistenzgruppe **Klonen** aus.
- 4. Geben Sie einen Namen für die neue, geklonte Konsistenzgruppe ein, oder übernehmen Sie den Standardnamen.
	- a. Wählen Sie aus, ob Sie die Option aktivieren möchten ["](https://docs.netapp.com/de-de/ontap/concepts/thin-provisioning-concept.html)**[Thin Provisioning](https://docs.netapp.com/de-de/ontap/concepts/thin-provisioning-concept.html)**[".](https://docs.netapp.com/de-de/ontap/concepts/thin-provisioning-concept.html)
	- b. Wählen Sie **Split Clone**, wenn Sie die Konsistenzgruppe von ihrer Quelle trennen und zusätzlichen Speicherplatz für die geklonte Konsistenzgruppe zuweisen möchten.
- 5. Um die Konsistenzgruppe in ihrem aktuellen Status zu klonen, wählen Sie **Neue Snapshot Kopie hinzufügen**.

Um die Konsistenzgruppe auf der Grundlage eines Snapshots zu klonen, wählen Sie **Verwenden Sie eine vorhandene Snapshot Kopie**. Wenn Sie diese Option auswählen, wird ein neues Untermenü geöffnet. Wählen Sie den Snapshot aus, den Sie als Grundlage für den Klonvorgang verwenden möchten.

- 6. Wählen Sie **Clone**.
- 7. Kehren Sie zum Menü **Consistency Group** zurück, um zu bestätigen, dass Ihre Konsistenzgruppe geklont wurde.

# **CLI**

Ab ONTAP 9.14.1 können Sie eine Konsistenzgruppe über die CLI klonen.

#### **Klonen einer Konsistenzgruppe**

1. Der consistency-group clone create Der Befehl klont die Konsistenzgruppe im aktuellen Point-in-Time-Status. Um den Klonvorgang auf einem Snapshot zu basieren, schließen Sie das ein -source-snapshot Parameter.

```
consistency-group clone create -vserver svm_name -consistency-group
clone_name -source-consistency-group consistency_group_name [-source-
snapshot snapshot_name]
```
# **Nächste Schritte**

- [Zuordnen von Initiatorgruppen zu mehreren LUNs](https://docs.netapp.com/de-de/ontap/task_san_map_igroups_to_multiple_luns.html)
- [Zuordnen eines NVMe Namespace zu einem Subsystem](https://docs.netapp.com/de-de/ontap/san-admin/map-nvme-namespace-subsystem-task.html)

# <span id="page-39-0"></span>**Löschen einer Konsistenzgruppe**

Wenn Sie beschließen, dass Sie keine Konsistenzgruppe mehr benötigen, können Sie sie löschen.

#### **Über diese Aufgabe**

• Durch das Löschen einer Konsistenzgruppe wird die Instanz der Konsistenzgruppe gelöscht und hat Auswirkungen auf die konstituierenden Volumes oder LUNs. Das Löschen einer Konsistenzgruppe führt nicht zum Löschen der Snapshots, die auf jedem Volume vorhanden sind, jedoch sind sie nicht mehr als Snapshots von Konsistenzgruppen verfügbar. Die Snapshots können jedoch weiterhin als normale granulare Snapshots von Volumes gemanagt werden.

- ONTAP löscht automatisch eine Konsistenzgruppe, wenn alle Volumes in der Konsistenzgruppe gelöscht werden.
- Durch das Löschen einer übergeordneten Konsistenzgruppe werden alle zugeordneten untergeordneten Konsistenzgruppen gelöscht.
- Wenn Sie eine ONTAP-Version zwischen 9.10.1 und 9.12.0 verwenden, können Volumes nur aus einer Konsistenzgruppe entfernt werden, wenn das Volume selbst gelöscht wird. In diesem Fall wird das Volume automatisch aus der Konsistenzgruppe entfernt. Ab ONTAP 9.12.1 können Sie Volumes aus einer Konsistenzgruppe entfernen, ohne die Konsistenzgruppe zu löschen. Weitere Informationen zu diesem Prozess finden Sie unter [Ändern einer Konsistenzgruppe](#page-25-0).

### **Beispiel 7. Schritte**

### **System Manager**

- 1. Wählen Sie **Storage > Consistency Groups** aus.
- 2. Wählen Sie die Konsistenzgruppe aus, die Sie löschen möchten.
- 3. Wählen Sie neben dem Namen der Konsistenzgruppe aus **Dann Löschen**.

### **CLI**

Ab ONTAP 9.14.1 können Sie eine Konsistenzgruppe über die CLI löschen.

#### **Löschen einer Konsistenzgruppe**

1. Löschen Sie die Konsistenzgruppe:

```
consistency-group delete -vserver svm_name -consistency-group
consistency_group_name
```
# **Copyright-Informationen**

Copyright © 2024 NetApp. Alle Rechte vorbehalten. Gedruckt in den USA. Dieses urheberrechtlich geschützte Dokument darf ohne die vorherige schriftliche Genehmigung des Urheberrechtsinhabers in keiner Form und durch keine Mittel – weder grafische noch elektronische oder mechanische, einschließlich Fotokopieren, Aufnehmen oder Speichern in einem elektronischen Abrufsystem – auch nicht in Teilen, vervielfältigt werden.

Software, die von urheberrechtlich geschütztem NetApp Material abgeleitet wird, unterliegt der folgenden Lizenz und dem folgenden Haftungsausschluss:

DIE VORLIEGENDE SOFTWARE WIRD IN DER VORLIEGENDEN FORM VON NETAPP ZUR VERFÜGUNG GESTELLT, D. H. OHNE JEGLICHE EXPLIZITE ODER IMPLIZITE GEWÄHRLEISTUNG, EINSCHLIESSLICH, JEDOCH NICHT BESCHRÄNKT AUF DIE STILLSCHWEIGENDE GEWÄHRLEISTUNG DER MARKTGÄNGIGKEIT UND EIGNUNG FÜR EINEN BESTIMMTEN ZWECK, DIE HIERMIT AUSGESCHLOSSEN WERDEN. NETAPP ÜBERNIMMT KEINERLEI HAFTUNG FÜR DIREKTE, INDIREKTE, ZUFÄLLIGE, BESONDERE, BEISPIELHAFTE SCHÄDEN ODER FOLGESCHÄDEN (EINSCHLIESSLICH, JEDOCH NICHT BESCHRÄNKT AUF DIE BESCHAFFUNG VON ERSATZWAREN ODER -DIENSTLEISTUNGEN, NUTZUNGS-, DATEN- ODER GEWINNVERLUSTE ODER UNTERBRECHUNG DES GESCHÄFTSBETRIEBS), UNABHÄNGIG DAVON, WIE SIE VERURSACHT WURDEN UND AUF WELCHER HAFTUNGSTHEORIE SIE BERUHEN, OB AUS VERTRAGLICH FESTGELEGTER HAFTUNG, VERSCHULDENSUNABHÄNGIGER HAFTUNG ODER DELIKTSHAFTUNG (EINSCHLIESSLICH FAHRLÄSSIGKEIT ODER AUF ANDEREM WEGE), DIE IN IRGENDEINER WEISE AUS DER NUTZUNG DIESER SOFTWARE RESULTIEREN, SELBST WENN AUF DIE MÖGLICHKEIT DERARTIGER SCHÄDEN HINGEWIESEN WURDE.

NetApp behält sich das Recht vor, die hierin beschriebenen Produkte jederzeit und ohne Vorankündigung zu ändern. NetApp übernimmt keine Verantwortung oder Haftung, die sich aus der Verwendung der hier beschriebenen Produkte ergibt, es sei denn, NetApp hat dem ausdrücklich in schriftlicher Form zugestimmt. Die Verwendung oder der Erwerb dieses Produkts stellt keine Lizenzierung im Rahmen eines Patentrechts, Markenrechts oder eines anderen Rechts an geistigem Eigentum von NetApp dar.

Das in diesem Dokument beschriebene Produkt kann durch ein oder mehrere US-amerikanische Patente, ausländische Patente oder anhängige Patentanmeldungen geschützt sein.

ERLÄUTERUNG ZU "RESTRICTED RIGHTS": Nutzung, Vervielfältigung oder Offenlegung durch die US-Regierung unterliegt den Einschränkungen gemäß Unterabschnitt (b)(3) der Klausel "Rights in Technical Data – Noncommercial Items" in DFARS 252.227-7013 (Februar 2014) und FAR 52.227-19 (Dezember 2007).

Die hierin enthaltenen Daten beziehen sich auf ein kommerzielles Produkt und/oder einen kommerziellen Service (wie in FAR 2.101 definiert) und sind Eigentum von NetApp, Inc. Alle technischen Daten und die Computersoftware von NetApp, die unter diesem Vertrag bereitgestellt werden, sind gewerblicher Natur und wurden ausschließlich unter Verwendung privater Mittel entwickelt. Die US-Regierung besitzt eine nicht ausschließliche, nicht übertragbare, nicht unterlizenzierbare, weltweite, limitierte unwiderrufliche Lizenz zur Nutzung der Daten nur in Verbindung mit und zur Unterstützung des Vertrags der US-Regierung, unter dem die Daten bereitgestellt wurden. Sofern in den vorliegenden Bedingungen nicht anders angegeben, dürfen die Daten ohne vorherige schriftliche Genehmigung von NetApp, Inc. nicht verwendet, offengelegt, vervielfältigt, geändert, aufgeführt oder angezeigt werden. Die Lizenzrechte der US-Regierung für das US-Verteidigungsministerium sind auf die in DFARS-Klausel 252.227-7015(b) (Februar 2014) genannten Rechte beschränkt.

# **Markeninformationen**

NETAPP, das NETAPP Logo und die unter [http://www.netapp.com/TM](http://www.netapp.com/TM\) aufgeführten Marken sind Marken von NetApp, Inc. Andere Firmen und Produktnamen können Marken der jeweiligen Eigentümer sein.